PNL-5527 UC-32 1?6

Assurance Program for Remedial Action (APRA) Microcomputer-Operated Bibliography Management System

R. D. Stenner D. K. Washburn D. H. Denham

June 1985

U

ń J

ń ü

ń Ļ

j

ń U

t ł

ļ

l

į

h U

n ü

ľ J

I

n в

 $\mathbb{R}$ 

m

Prepared for the U.S. Department of Energy under Contract DE-AC06-76RLO 1830

Pacific Northwest Laboratory Operated for the U.S. Department of Energy by Battelle Memorial Institute

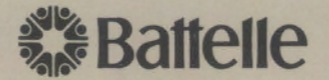

#### **DISCLAIMER**

This report was prepared as an account of work sponsored by an agency of the United States Government. Neither the United States Government nor any agency thereof, nor any of their employees, makes any warranty, express or implied, or assumes any legal liability or responsibility for the accuracy, completeness, or usefulness of any information, apparatus, product, or process disclosed, or represents that its use would not infringe privately owned rights. Reference herein to any specific commercial product, process, or service by trade name, trademark, manufacturer, or otherwise, does not necessarily constitute or imply its endorsement, recommendation, or favoring by the United States Government or any agency thereof. The views and opinions of authors expressed herein do not necessarily state or reflect those of the United States Government or any agency thereof.

## PACIFIC NORTHWEST LABORATORY operated *by*  BATTELLE for the UNITED STATES DEPARTMENT OF ENERGY under Contract DE-AC06-76RLO 1830

Printed in the United States of America AYailable from National Technical Information Service United States Department of Commerce 5285 Port Royal Road Springfield, Virginia 22161

#### NTIS Price Codes Microfiche A01

#### Printed Copy

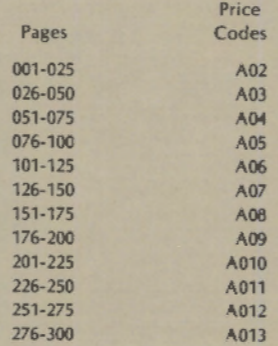

PNL-5527 UC-32

ASSURANCE PROGRAM FOR REMEDIAL ACTION (APRA) MICROCOMPUTER-OPERATED BIBLIOGRAPHY MANAGEMENT SYSTEM

 $\sim 10$ 

R. D. Stenner D. K. Washburn

D. H. Denham

 $\epsilon$ 

 $\overline{\phantom{a}}$ 

 $\ddot{\phantom{0}}$ 

 $\phi\to\phi$ 

 $\mathbf{v}$ 

 $\mathcal{L}_{\mathcal{A}}$ 

June 1985

Prepared for the U.S. Department of Energy under Contract DE-AC06-76RLO !830

Pacific Northwest Laboratory Richland, Washington 99352

 $\mathbf{v} = \mathbf{v}$  $\sim 10^{-1}$  $\label{eq:2.1} \frac{1}{\sqrt{2}}\int_{\mathbb{R}^3}\frac{1}{\sqrt{2}}\left(\frac{1}{\sqrt{2}}\right)^2\frac{1}{\sqrt{2}}\left(\frac{1}{\sqrt{2}}\right)^2\frac{1}{\sqrt{2}}\left(\frac{1}{\sqrt{2}}\right)^2\frac{1}{\sqrt{2}}\left(\frac{1}{\sqrt{2}}\right)^2.$  $\mathcal{L}^{\mathcal{L}}(\mathcal{L}^{\mathcal{L}})$  and  $\mathcal{L}^{\mathcal{L}}(\mathcal{L}^{\mathcal{L}})$  and  $\mathcal{L}^{\mathcal{L}}(\mathcal{L}^{\mathcal{L}})$ 

## ABSTRACT

Pacific Northwest laboratory (PNL) provided technical assistance to the Office of Operational Safety {DOS) in developing their Assurance Program for Remedial Action (APRA). The APRA Bibliography Management System (BMS), a microcomputer-operated system designed to file, locate and retrieve projectspecific bibliographic data, was developed to manage the documentation associated with APRA. The BMS uses APRABASE, a PNL-developed computer program written in dBASE  $II^{(a)}$  language, which is designed to operate using the commercially available dBASE II database software. This document describes the APRABASE computer program, its associated subprograms, and the dBASE II APRA file. A User's Manual is also provided in the document. Although the BMS was designed to manage APRA-associated documents, it could be easily adapted for use in handling bibliographic data associated with any project.

(a) dBASE II is a trademark of Ashton-Tate, Culver City, California.

 $\ddot{\phantom{a}}$  $\mathbb{Z}^{\mathbb{Z}}$  $\hat{\theta}$ ÷,  $\hat{\bullet}$ 

 $\ddot{\phantom{0}}$ 

## ACKNOWLEDGMENTS

ä,

 $\mathbf{r}$ 

 $\hat{\phantom{a}}$ 

This work was performed for the Department of Energy, Office of Operational Safety, Carl Welty, Jr. sponsor. The authors wish to acknowledge Kathi Hanson and Toni Jewell for their efforts in editing and typing the document.

 $\frac{1}{2} \frac{d}{dt}$  $\sim$   $\sigma$  .  $\label{eq:2.1} \frac{1}{\sqrt{2\pi}}\int_{0}^{\infty}\frac{1}{\sqrt{2\pi}}\left(\frac{1}{\sqrt{2\pi}}\right)^{2\alpha} \frac{1}{\sqrt{2\pi}}\frac{1}{\sqrt{2\pi}}\int_{0}^{\infty}\frac{1}{\sqrt{2\pi}}\frac{1}{\sqrt{2\pi}}\frac{1}{\sqrt{2\pi}}\frac{1}{\sqrt{2\pi}}\frac{1}{\sqrt{2\pi}}\frac{1}{\sqrt{2\pi}}\frac{1}{\sqrt{2\pi}}\frac{1}{\sqrt{2\pi}}\frac{1}{\sqrt{2\pi}}\frac{1}{\sqrt{2\pi}}\frac{$  $\label{eq:2.1} \frac{1}{\sqrt{2}}\left(\frac{1}{\sqrt{2}}\right)^{2} \left(\frac{1}{\sqrt{2}}\right)^{2} \left(\frac{1}{\sqrt{2}}\right)^{2} \left(\frac{1}{\sqrt{2}}\right)^{2} \left(\frac{1}{\sqrt{2}}\right)^{2} \left(\frac{1}{\sqrt{2}}\right)^{2} \left(\frac{1}{\sqrt{2}}\right)^{2} \left(\frac{1}{\sqrt{2}}\right)^{2} \left(\frac{1}{\sqrt{2}}\right)^{2} \left(\frac{1}{\sqrt{2}}\right)^{2} \left(\frac{1}{\sqrt{2}}\right)^{2} \left(\$  $\mathcal{A}^{\mathcal{A}}_{\mathcal{A}}$  $\mathbf{r}^{\pm}$ 

 $\sigma_{\rm{eff}}$ 

 $\ddot{\cdot}$ 

## SUMMARY

The Assurance Program for Remedial Action (APRA) Bibliography Management System (BMS) was developed by Pacific Northwest Laboratory (PNL) and is a microcomputer-operated system that was designed for the purpose of filing, locating and retrieving bibliographic data associated with the Department of Energy's Office of Operational Safety-sponsored APRA project.

The BMS uses the commercially available dBASE  $II<sup>(a)</sup>$  database software to create and maintain bibliographic data files. The dBASE II system is versatile in its ability to manipulate and file data. The BMS uses the PNL-developed APRABASE computer program to organize information, search for specific bibliographic data or keywords associated with a document set, and prepare usertailored bibliographic reports. The APRABASE program is written in the dBASE II programming language and operates within the main dBASE II program. APRABASE is made up of the main APRABASE program and several smaller subprograms, i.e., MIREPT3, MKREPT3A, MKREPT3B, MKREPT3C, MSREPT3, MSFORM3 and MTITLE.

Although the BMS system was designed to manage APRA-associated documents, it could be easily adapted for use in handling bibliographic data associated with almost any project. The overall premise in establishing the system was to keep the system simple to use and as straight forward as possible. It should be kept in mind that the BMS is a microcomputer-operated interactive system designed to assist in tracking documents associated with a specific project. It is not intended to replace any of the larger, main-frame, computer-operated general bibliographic systems. It should be used in conjunction with the larger systems and, in fact, we have found that the BMS is a good tool for organizing and retrieving blocks of data obtained from the general bibliographic systems.

The document describes the APRA Database file and APRABASE computer program that are the two main components of the BMS. A user's manual and a complete listing of the APRABASE computer program and associated subprograms are provided in the appendices.

(a) dBASE II is a trademark of Ashton-Tate, Culver City, California.

vii

 $\label{eq:2.1} \frac{1}{\sqrt{2}}\left(\frac{1}{\sqrt{2}}\right)^{2} \left(\frac{1}{\sqrt{2}}\right)^{2} \left(\frac{1}{\sqrt{2}}\right)^{2} \left(\frac{1}{\sqrt{2}}\right)^{2} \left(\frac{1}{\sqrt{2}}\right)^{2} \left(\frac{1}{\sqrt{2}}\right)^{2} \left(\frac{1}{\sqrt{2}}\right)^{2} \left(\frac{1}{\sqrt{2}}\right)^{2} \left(\frac{1}{\sqrt{2}}\right)^{2} \left(\frac{1}{\sqrt{2}}\right)^{2} \left(\frac{1}{\sqrt{2}}\right)^{2} \left(\$  $\label{eq:2.1} \mathcal{L}(\mathcal{L}^{\text{max}}_{\mathcal{L}}(\mathcal{L}^{\text{max}}_{\mathcal{L}}))\leq \mathcal{L}(\mathcal{L}^{\text{max}}_{\mathcal{L}}(\mathcal{L}^{\text{max}}_{\mathcal{L}}))$ 

¥.

# **CONTENTS**

 $\hat{\mathcal{A}}$ 

 $\cdot$ 

 $\bullet$ 

i.

 $\tilde{\mathcal{A}}$ 

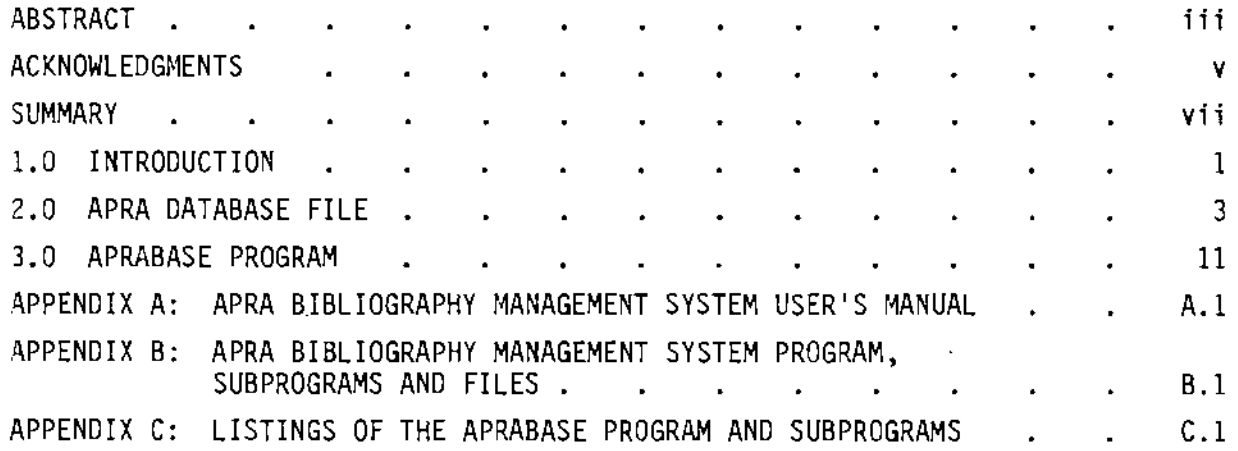

 $\hat{\mathcal{L}}$ 

# TABLES

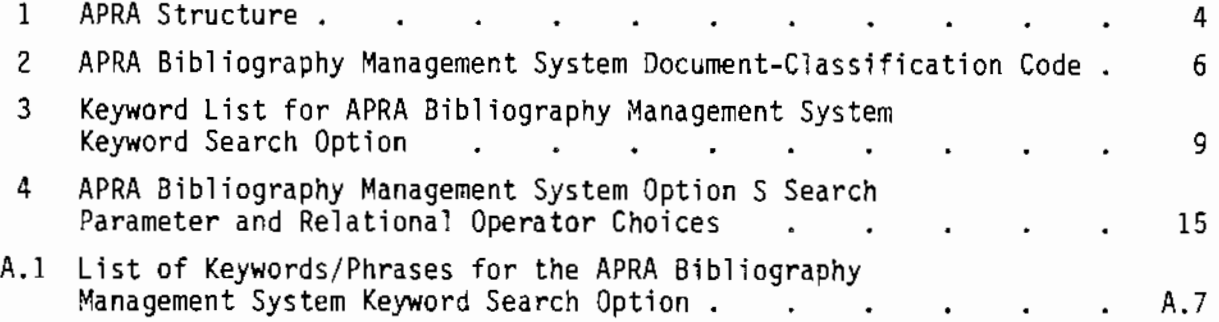

# FIGURES

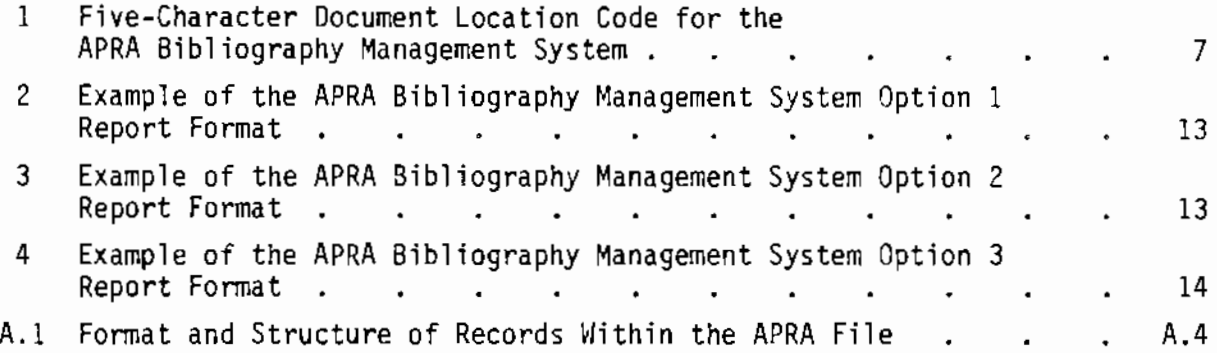

## 1.0 INTRODUCTION

Pacific Northwest Laboratory (PNL) provided technical assistance to the :Jepartment of Energy's Office of Operational Safety in developing their Assurance Program for Remedial Action (APRA). One of PNLs tasks in the APRA project was to define and locate various published documents that were associated with the DOE remedial action programs. As remedial action documents were discovered and located, it became apparent that some form of tracking system was needed to organize and manage all the bibliographic information associated with the documents. It was felt that such a system should be computerized, preferably on a microcomputer for flexibility and ease of access, to allow for rapid tracking and retrieval of the information. It was also thought desirable to use commercially available database software, because this would greatly reduce the cost of developing the system.

The APRA Bibliography Management System was established using the dBASE  $II<sup>(a)</sup>$  database software. The system's bibliography data are entered and edited using standard dBASE II procedures. Data organization, searches, and report writing are accomplished using the APRABASE computer program, which was written by PNL in the dBASE II programming language. The PNL APRA Bibliography Management System was developed to operate on an  $\text{IBM}^{\text{(b)}}$  personal computer that was connected to a 20-megabyte Tallgrass Technologies Corporation hard disk. The system can be run using only the IBM-system floppy disks for storage; however, this greatly limits the size of the bibliography file. The size of the present APRA file requires use of the hard disk.

As with most data management systems, consistency of format of the data entered into the database file (APRA file) is critical. Data must be entered in the same format each time or it will be difficult to conduct a search of the data. The system is also sensitive to spacing between words and characters in the data entries. For example, if a blank space is left after

1

<sup>(</sup>a) dBASE II is a trademark of Ashton-Tate, Culver City, California.

<sup>(</sup>b) IBM is a trademark of the International Business Machines Corporation.

a word or character in the data set, it will also have to be entered as such in the search query or the system will not find it during a search of the data set. The dBASE II system is also sensitive to upper- and lower-case letters. Thus, during search routines, it is necessary to query using the same upperand lower-case letters as those used during data entry into the APRA file.

This document discusses in detail the bibliography data base file (APRA) and the search and report writing program APRABASE. The appendices include a user's manual for the BMS (Appendix A), a list of the programs, subprograms, and files necessary for operation (Appendix 8), and program listings of APRABASE and subprograms (Appendix C).

## 2.0 APRA DATABASE FILE

The APRA Bibliography Management System uses standard dBASE II procedures to set up and maintain the APRA bibliography file. The dBASE II operational procedures will not be discussed in this document, because they are readily available in the dBASE II User's Manual that is supplied with the dBASE II software.

The dBASE II system requires that database files be set up using userspecified fields to identify the parameters being used for search purposes. The fields established for the APRA file are as follows: LEADAUTHOR, AUTHORS, DAY, MONTH, YEAR, INJTJTLE, TITLE, VOLUME, DOCNUMI, DOCNUM2, PAGES, ORIGINATOR, PUBLISHER, CITY, STATE, COUNTRY, APRAPROG, DOCTYPE, LOCATION, KEYWORD! through KEYWORDIO AND DUP. The APRA file structure is shown in Table I.

To help perform a search on the main author of a document, the author parameter is broken down into two fields: LEADAUTHOR and AUTHORS. The LEADAUTHOR field accepts up to 25 characters. If a name longer than 25 :haracters is encountered, the program will truncate the remaining characters; however, this is not expected to be a problem since the first 25 characters should be sufficient to specifically identify the particular author. All author names should be entered as "Last name," "First initial.," and "Middle initial."

The DAY, MONTH, and YEAR fields are used to enter the date of the publication. They are entered as separate fields, so the system can easily search for documents published during a particular year, a particular time frame during a year, a several-year period, or on a particular date. The DAY is recorded as the numerical calendar date for the particular day. For consistency and ease of reporting, the system is designed to store these numbers as if they were characters. Storing them as characters allows the entry of a range of days (e.g., 12-15). The convention used for entering the ~ONTH is to spell out the entire name of the month. The YEAR field provides for up to 9 characters, which also allows for entering a date range (e.g., 1981-1985).

3

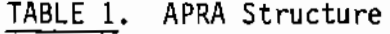

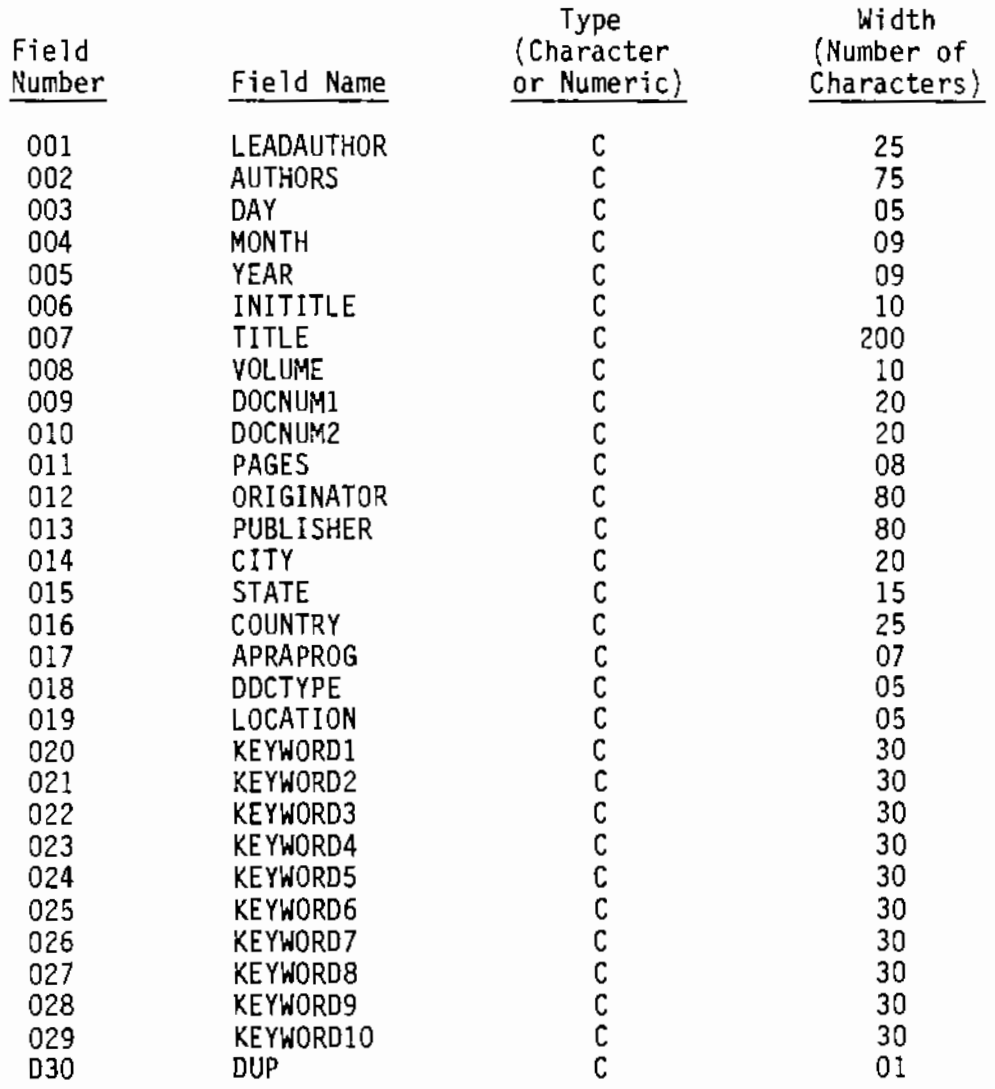

The document title is entered using the fields INITITLE and TITLE. Because most document titles are too long to search efficiently, the INITITLE field was set up to allow for a rapid title search. The first 10 characters of a document's title should be entered in the INITITLE field. The TITLE field allows up to 200 characters.

The VOLUME field is provided for recording the volume number of a several-volume set of documents. In many cases this may be the only field that distinguishes between the different documents of a several-volume set because their document numbers, titles, authors, etc. may be the same. This field may be left blank if the document being recorded is a single volume.

4

The document numbers are entered using the fields DOCNUMl and DOCNUM2. Two fields are provided since some documents have two different numbers assigned to them. For example, some NUREG documents are assigned both a Nuclear Regulatory Commission number and a generating-laboratory number. Both document number fields allow up to 20 characters or numbers.

The PAGES field is provided for recording the total number of pages in a document. This information will tell you whether you are looking for a large or small document when physically looking for the document on a shelf. It also indicates the depth to which a subject is covered in the document.

The name of the organization(s) producing the document is covered in the fields ORIGINATOR and PUBLISHER. In many cases the originator and publisher are the same. The ORIGINATOR field is set up to record the name of the company or laboratory that wrote the document. The PUBLISHER field is set up to record either the sponsoring organization's name or the name of the organization that made the document available to the outside community. Both the PUBLISHER and the ORIGINATOR fields allow up to 80 characters.

The geographical area of the organization responsible for the document is recorded in the CITY, STATE and COUNTRY fields. The CITY field allows up to 20 characters, the STATE field provides for a maximum of 15 characters, and the COUNTRY field permits up to 25 characters.

The APRAPROG field allows the user to record the name of the DOE remedial action program that is associated with the document. The APRA Bibliography Management System includes the following five categories of APRAPROG choices:

- UMTRAP (Uranium Mill Tailings Remedial Action Program)
- GJRAP (Grand Junction Remedial Action Program)
- FUSRAP (Formerly Utilized Sites Remedial Action Program)
- SFMP (Surplus Facilities Management Program)
- GENERAL (Documents associated with other programs)

A special screening classification system was set up for the APRA Bibliography Management System that allows the user to generally classify by code each document entered into the system. DOCTYPE is a five-character field used to record this classification code. The document classification codes established for the APRA Bibliography Management System are presented in Table 2.

TABLE 2. APRA Bibliography Management System Document-Classification Code

| Code        | Description                                                                                                    |  |  |
|-------------|----------------------------------------------------------------------------------------------------|--|--|
| СP          | Document is located in a conference proceedings<br>(This can stand alone or it can be added to the end<br>of any of the other categories to indicate that the<br>document can be found in a conference proceedings,<br>e.g., DCP.) |  |  |
| СT          | Document contains mainly remedial action project<br>control technology information                                                                                                    |  |  |
| D.          | Document contains mainly dose criteria, standards,<br>guidelines or limits                                                                                                    |  |  |
| DE          | Document contains both D and E                                                                                                    |  |  |
| DR          | Document contains both D and R                                                                                                    |  |  |
| DSD         | Document contains both D and SD                                                                                                    |  |  |
| <b>DSP</b>  | Document contains both D and SP                                                                                                    |  |  |
| E           | Document contains mainly environmental pathway<br>analysis information                                                                                                    |  |  |
| ΕA          | Document is a Remedial Action Engineering Assessment                                                                                                    |  |  |
| ER.         | Document contains both E and R                                                                                                    |  |  |
| ۴           | Document is a final decommissioning report                                                                                                    |  |  |
| GP          | Document is of general program interest but does not<br>address any area specifically                                                                                                    |  |  |
| Q           | Document contains mainly quality assurance information                                                                                                    |  |  |
| QD          | Document contains both Q and D                                                                                                    |  |  |
| QSP         | Document contains both Q and SP                                                                                                    |  |  |
| R           | Document contains mainly risk assessment information                                                                                                    |  |  |
| SD          | Document contains mainly survey data                                                                                                    |  |  |
| <b>SDSP</b> | Document contains both SD and SP                                                                                                    |  |  |
| SP          | Document contains mainly survey protocol                                                                                                    |  |  |

6

The LOCATION field is used to record the physical location of a document dt PNL. A five-character location-code system was developed to describe and record information pertaining to the physical location of a document. This five-character location-code system is described in Figure 1.

The five-character location code format is:

 $\cdot$ 

## XXXYZ

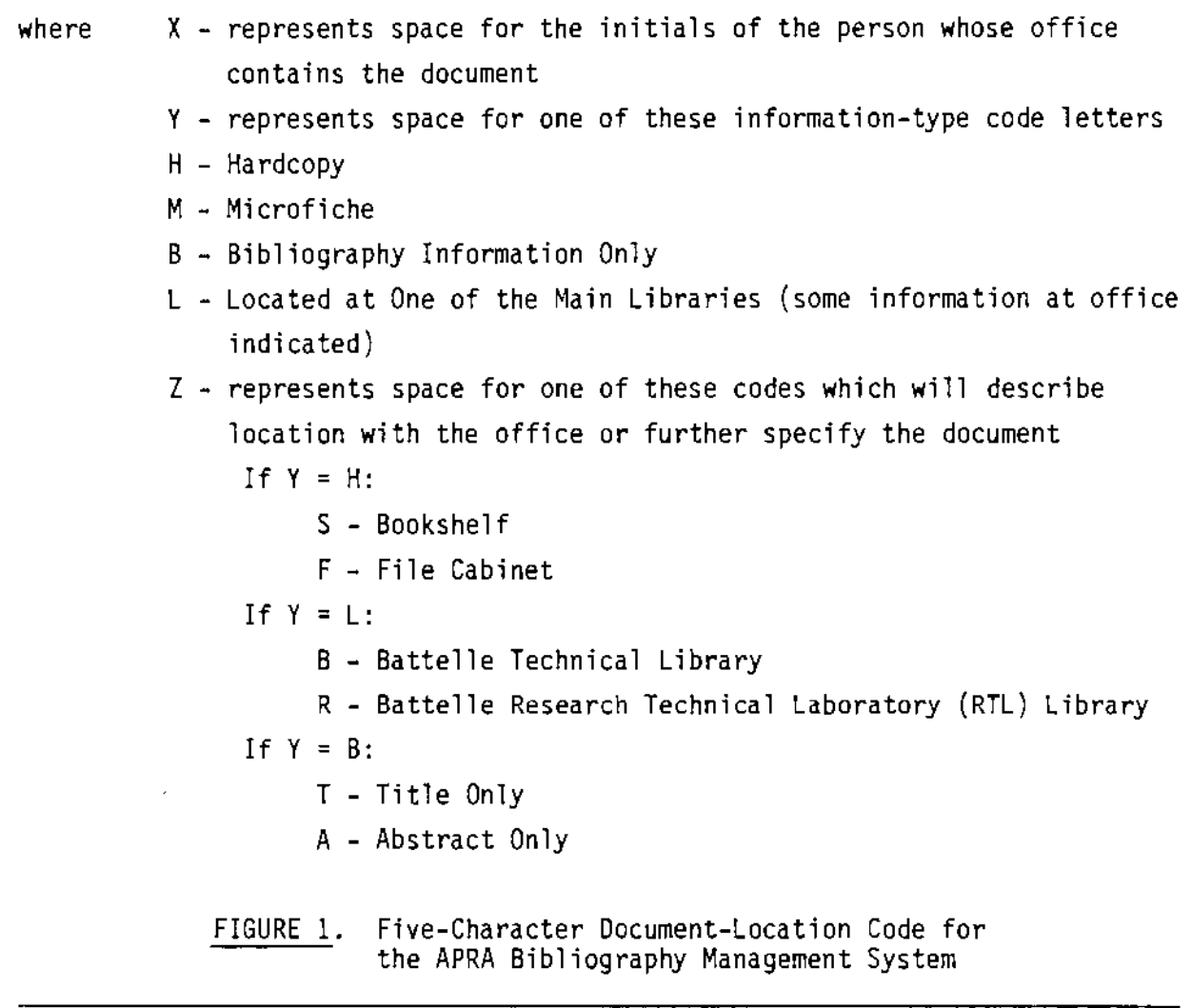

A series of ten keywords may be recorded in the fields KEYWORD! through KEYWORDlO. These keywords can be descriptive words or phrases containing no more than 30 characters each. The system will accept any keywords or phrases entered. However, for ease in searching on key descriptive words, a set of keywords and phrases was developed for the APRA Bibliography Management System.

A list of the keywords developed for the APRA Bibliography Management system is presented in Table 3. It is expected that this list will be expanded *over* time.

The DUP field is provided to indicate that more than one physical copy of the document is available at the location indicated in the LOCATION field. The DUP field is designed to accept a "Y" when more than one copy is available. The DUP field should either be left blank or have an "N" entered in it if only a single copy is available.

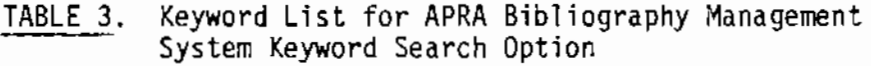

 $\bar{z}$ 

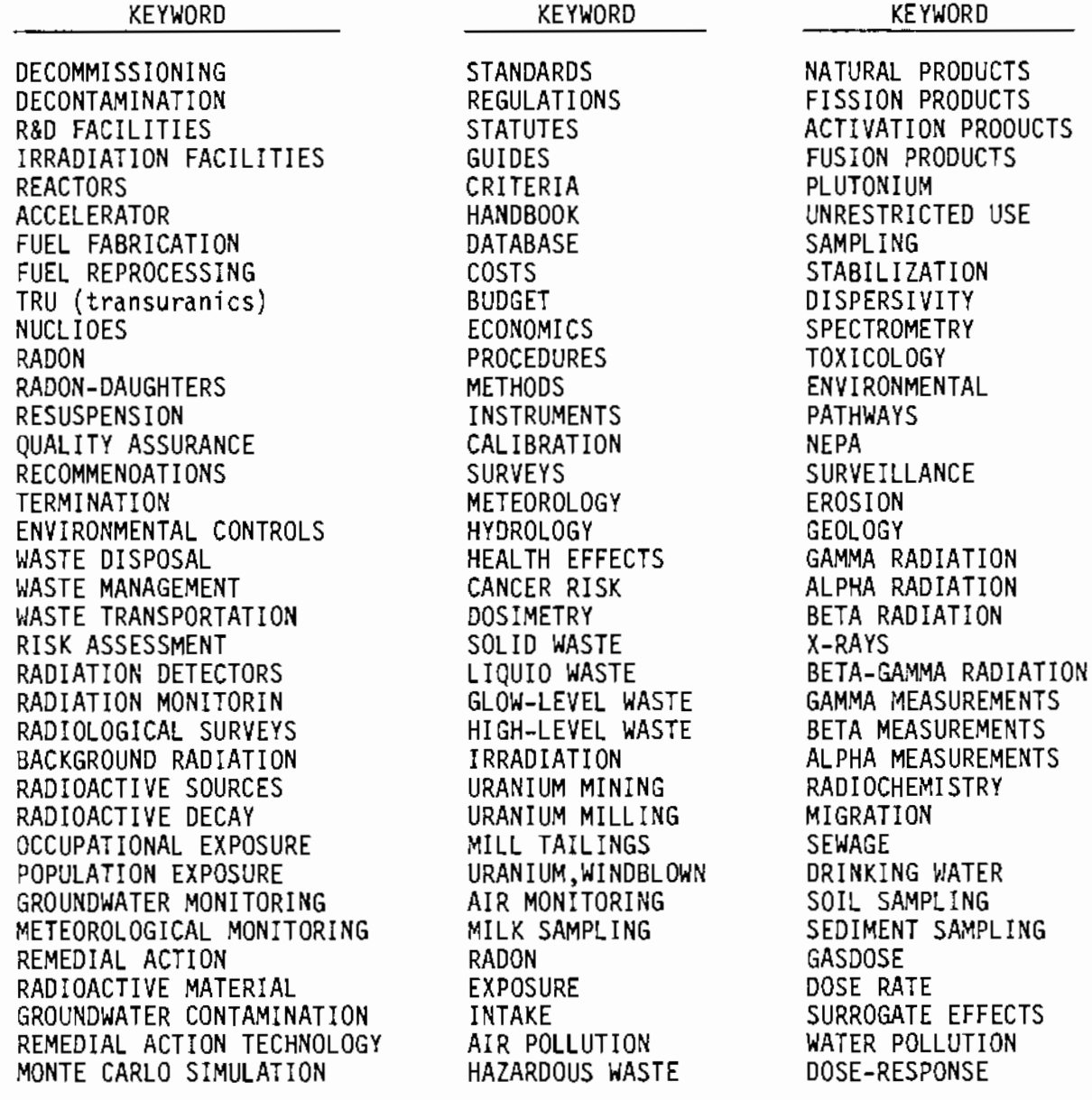

-.

 $\hat{\mathcal{L}}$ 

## 3.0 APRABASE PROGRAM

The APRABASE program and its subprograms M!REPT3, MKREPT3A, MKREPT3B, MKREPT3C, MSREPT3, MSFORM3, and MTITLE were written to arrange and report the bibliographical data in the APRA file by selected fields. These programs were also designed to allow searching of the file on specified parameters to locate documents and prepare user-selected/tailored reports of the bibliographic information found.

APRABASE is a menu-driven interactive program that is written in the dBASE II language. The user operates the program from the main menu, which provides for selection of the following options:

- Option I Index the file on a choice of specified parameters, and receive a written report organized according to index parameters.
- Option K Search the file for selected keywords, and receive a written report describing the documents containing the selected keywords.
- Option S Search the file for a document that contains a specified known parameter (e.g., document number), and, if found, receive a written report describing the document.
- Option 0 Organize the file by document number, and print out a listing that can be used to easily locate and remove duplicate entries.
- Option Z Exit the APRABASE program and place control back at the main dBASE II program level.

Option I allows the user to index the APRA file by selecting parameters from the displayed parameter menu. Upon entry of the parameter, the user will receive a written report that is organized as specified by the selected parameters. The following are index parameter choices:

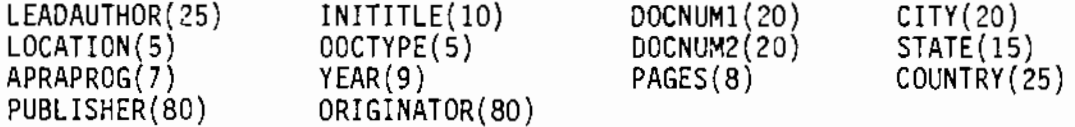

II

The numbers in parentheses indicate the number of characters located in the respective fields. APRABASE can index on one, two, or three index parameters at one time. The dBASE II system will permit a maximum combined length of 100 characters in the field for indexing. Thus, any combination of up to three parameters can be chosen as long as the total of the numbers in parentheses does not exceed 100.

Option K is designed so the user can search the APRA file on selected keywords and receive a written bibliographic report describing the documents that contain such keywords. A list of suggested keywords used when conducting a search is provided in Table 3.

Option S allows the user to search the APRA file for a document that contains a specified known parameter (e.g., document number, author(s), originator, etc.) and, if found in the file, receive a written report describing the document. This option involves entering the appropriate parameter field name, relational operator and known parameter. A list of the possible parameter field names and relational operators available for use in this option is provided in Table 4. These entries are delimited using the dBASE II format. Delimiting is accomplished by enclosing the entry in quotation marks. The known parameter has to be delimited using double quotation marks. An example of how each entry should be delimited is provided on the screen when APRABASE queries such an entry. Because it is easy to forget to delimit the entries, upon receipt of the entries the program will immediately ask if they were delimited. If they were not delimited, it will loop back and allow reentry of the parameters.

Option 0 automatically organizes the file by document number and prints out a listing that can be used to locate and remove duplicate entries in the APRA file. The printout from this option includes the APRA file individual record numbers, which make it easy to use the standard dBASE II editing routine to locate a record and either eliminate a duplicate or correct a field.

Option Z allows the user to exit APRABASE. It returns the user to the main dBASE II program. It is then necessary to enter QUIT to completely leave the dBASE II system. The user can quit a run at any time by pressing ESC,

12

which will automatically exit to the computer's operating system. However, if the program is exited this way, it may be necessary to manually turn off the printer (press Ctrl PrtSc). This is necessary only when the program is exited during operation within a loop containing an internal command to print.

Menu-driven options I, K and S allow the user to choose report formats for printing the results of the index or search operations. When the user enters the number indicated, the report format choices are as follows:

- 1 Informal report in tabular form that includes the first document number, title, lead author and document location. (See Figure 2 for an example of this report format.)
- 2 Informal report in tabular form that includes the first document number, second document number, volume, year, document type, APRA program code, country of publication, and number of pages. (See Figure 3 for an example of this report format.)
- 3 Datd listing that includes lead author, all authors, title, volume, year, document numbers, originator, publisher, country of publication, APRA proqram code and number of pages. This report format produces a separate page of output for each document. (See Figure 4 for an example of this format.)
- 4- Informal report in tabular form which user designs (using the menu-driven REPORT FORM routine of dBASE II; any of the field names contained in the APRA file structure can be used when designing the informal report).
- 5 Informal report in tabular form which user previously designed and renamed. Do not select this report unless you have previously selected informal report format choice 4 and saved the report format.

The MIREPT3, MKREPT3A, MKREPT3B, MKREPT3C, MSREPT3, MSFORM3 and MTITLE subprograms are automatically called by APRABASE. MIREPT3 is used to print the report when report format option 3 is selected under the main program option I. MKREPT3A, MKREPT3B and MKREPT3C are used to print the report for report format option 3 under the main program option K. MSREPT3 and MSFORM3 are used to print the report for report format option 3 under the main program option S. MTITLE is used by all of the programs to label the reports.

13

PAGE NO. 00001 06/04/85

#### APRA SELECTED BIBLIOGRAPHY

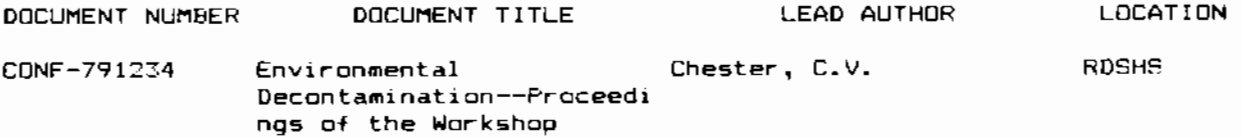

## FIGURE 2. Example of the APRA Bibliography Management System Option 1 Report Format

PAGE NO. 00001 06/04/85

#### APRA SELECTED BIBLIOGRAPHY

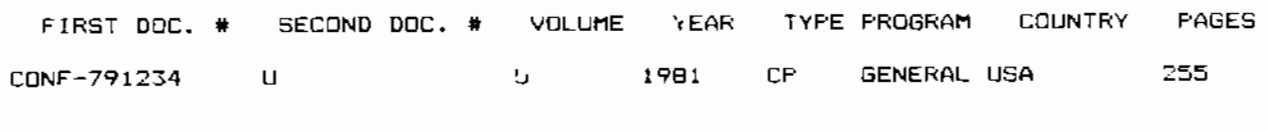

FIGURE 3. Example of the APRA Bibliography Management System Option 2 Report Format

 $\ddot{\phantom{a}}$  .

#### APRA BIBLIOGRAPHY

#### DATA LIST

LEAD AUTHOR: Chester, C.V.

AUTHORS: Cristy, G.A., and Vernigon, H.C.

TITLE: Environmental Decontamination--Proceedings of the Workshop

VOLUME: U

 $\ddot{\phantom{1}}$ 

YEAR: 1981

DOCUMENT NUMBER: CONF-791234 u

ORIGINATOR: Oak Ridge National Laboratory Energy Division

PUBLISHER: Oak Ridge Nat1onal Laboratory

COUNTRY: USA

APRA PROGRAM CODE: GENERAL

PAGES: 255

 $\mu\mathfrak{g}_0$ 

FIGURE 4. Example of the APRA Bibliography Management System Option 3 Report Format

15

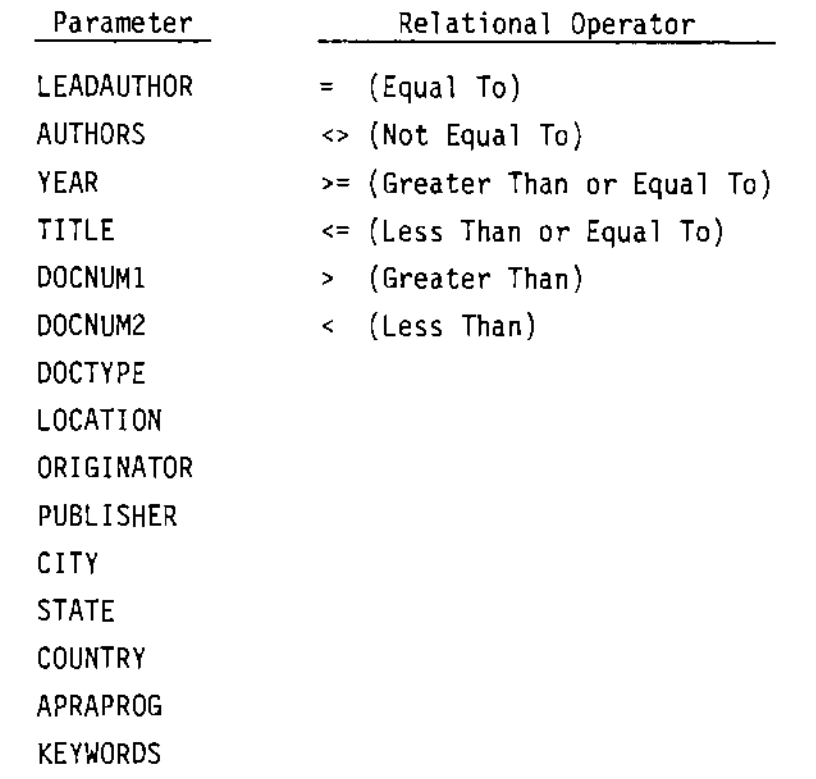

TABLE 4. APRA Bibliography Management System Option S Search **Parameter and Relational Operator Choices** 

 $\overline{\phantom{a}}$ 

 $\bar{\psi}$  .

 $\mathbb{R}^2$ 

 $\overline{a}$ 

## APPENDIX A

 $\mathcal{L}$ 

 $\sim$ 

 $\sim$ 

 $\bar{z}$ 

 $\mathcal{L}_{\mathcal{A}}$ 

 $\bullet$ 

# APRA BIBLIOGRAPHY MANAGEMENT SYSTEM USER'S MANUAL

- .

## APPENDIX A

## A.! DESCRIPTION

The Assurance Program for Remedial Action (APRA) Bibliography Management System operates using dBASE  $II^{(a)}$  software. The main bibliographic file (APRA) is developed and maintained using the standard dBASE II operational commands for establishing and editing a database file. The APRABASE program and its associated subprograms, which organize, search and prepare reports on data in the APRA file, are written in the dBASE II language and are operated within the dBASE II program. APRABASE is a menu-driven interactive program. APRABASE is controlled mainly by selecting choices from the menus and answering requests for input as they are queried.

The APRA Bibliography Management System described in this manual is operated on an IBM PC $\binom{b}{b}$  microcomputer with 128K ram memory that uses a Tallgrass Technologies Corporation 20-megabyte hard disk, or other similar storage system.

<sup>{</sup>a) dBASE II is a trademark of Ashton-Tate, Culver City, California.

<sup>{</sup>b) IBM PC is a trademark of the International Business Machines Corporation.

## A.2 OPERATION

## A.2.1 DATABASE FILE (APRA)

The APRA file is edited or appended by the dBASE II system using the normal commands of that system. Since the dBASE II user's manual, that is provided with the software package when it is purchased, discusses these commands in detail, they will be only lightly discussed in this manual. Bibliography data can be appended, edited or deleted by using the following commands (enter boldface commands exactly as shown; substitute specific entry for lower-case commands; terminate each entry with a return):

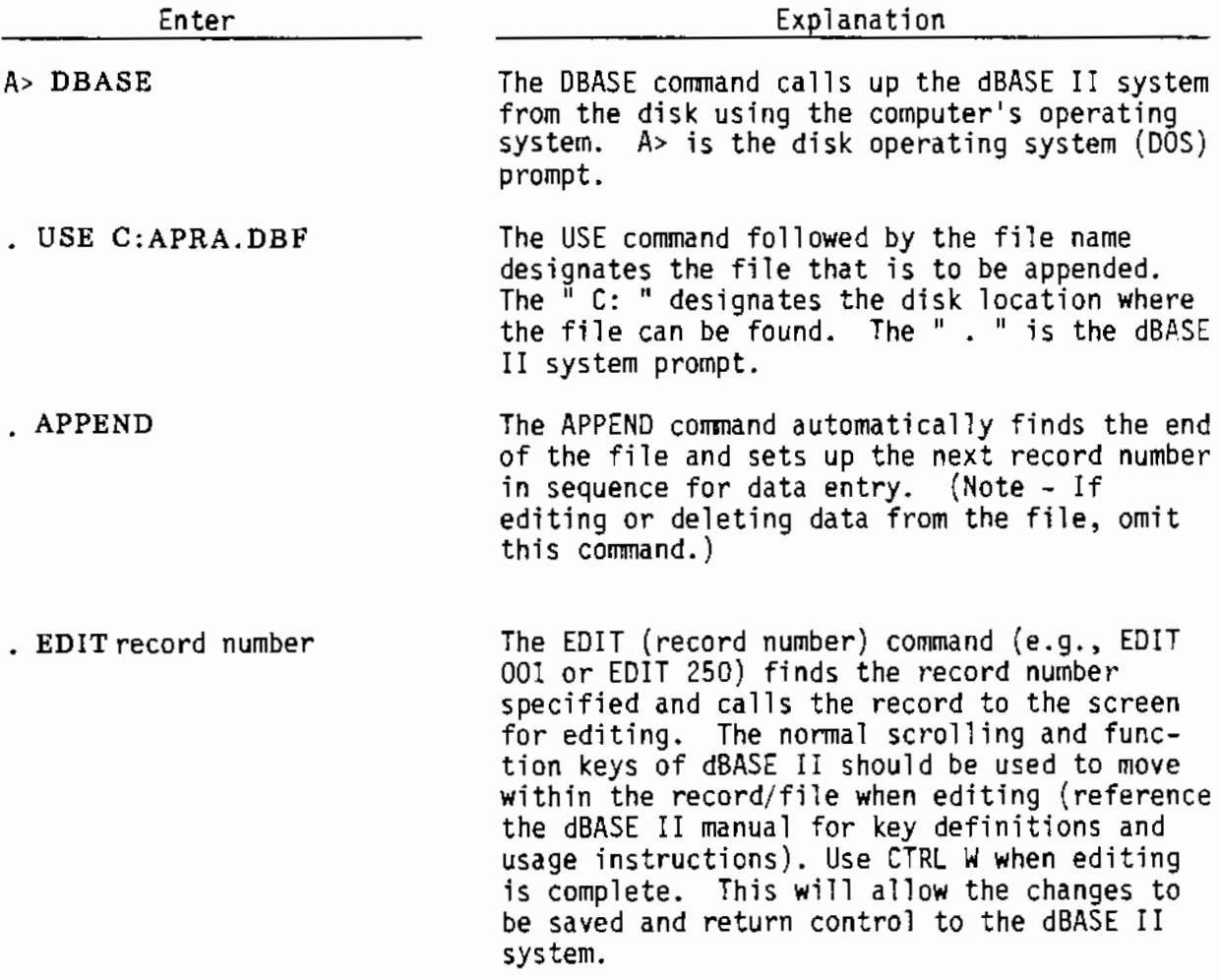

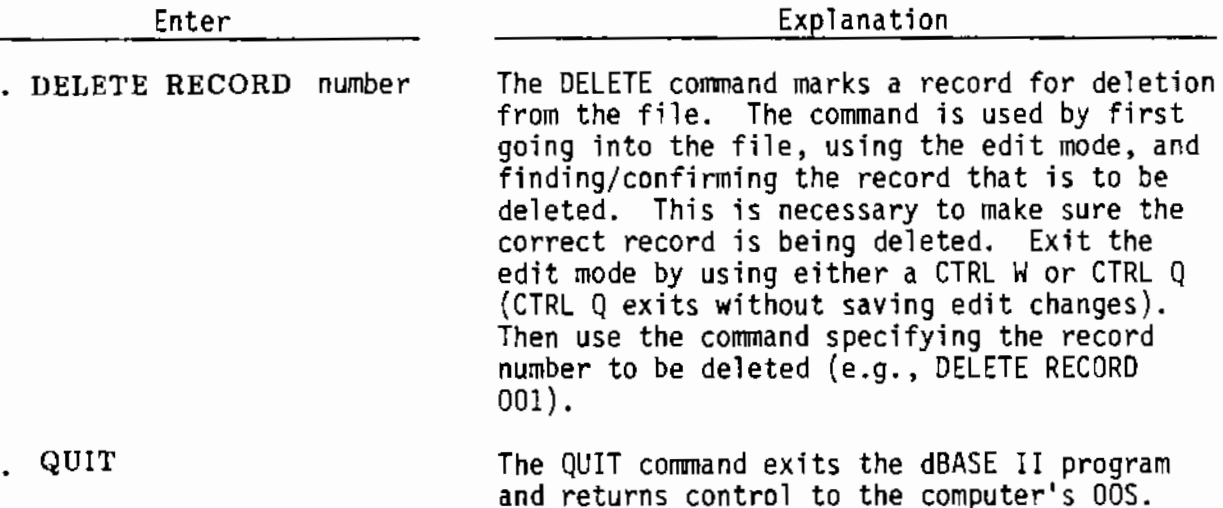

Enter

It is good practice to use the computer's DOS system to make backup copies of the APRA file each time that a major modification is made to the file. Occasionally a disk can become damaged causing the data in the file to be lost.

Searching for and retrieving information in the APRA Bibliography Management System is sensitive to the format used when data are entered into the APRA file. Order is important (e.g., Doe, J.R. is not the same as J.R. Doe). Spacing is important (e.g., Doe, J. R. is not the same as Doe, J.R.). When specifying data for the system to search or retrieve, upper- and lowercase letters must be repeated exactly as they are entered in the file or the system will not be able to find the data (e.g., if the file contains the name Doe, J.R. and DOE, J.R. is specified, the system will not be able to find it). Because the system is sensitive to the format, an example record format has been established and should be followed when entering data into the APRA file. Figure A.l demonstrates this record format along with the structure of the records contained in the APRA file. Figure A.l is organized so that it displays the record structure (data fields) on the far left followed by a colon. Following the colon is an example input for each field. In brackets below each input example is a description of the format used.

A. 3

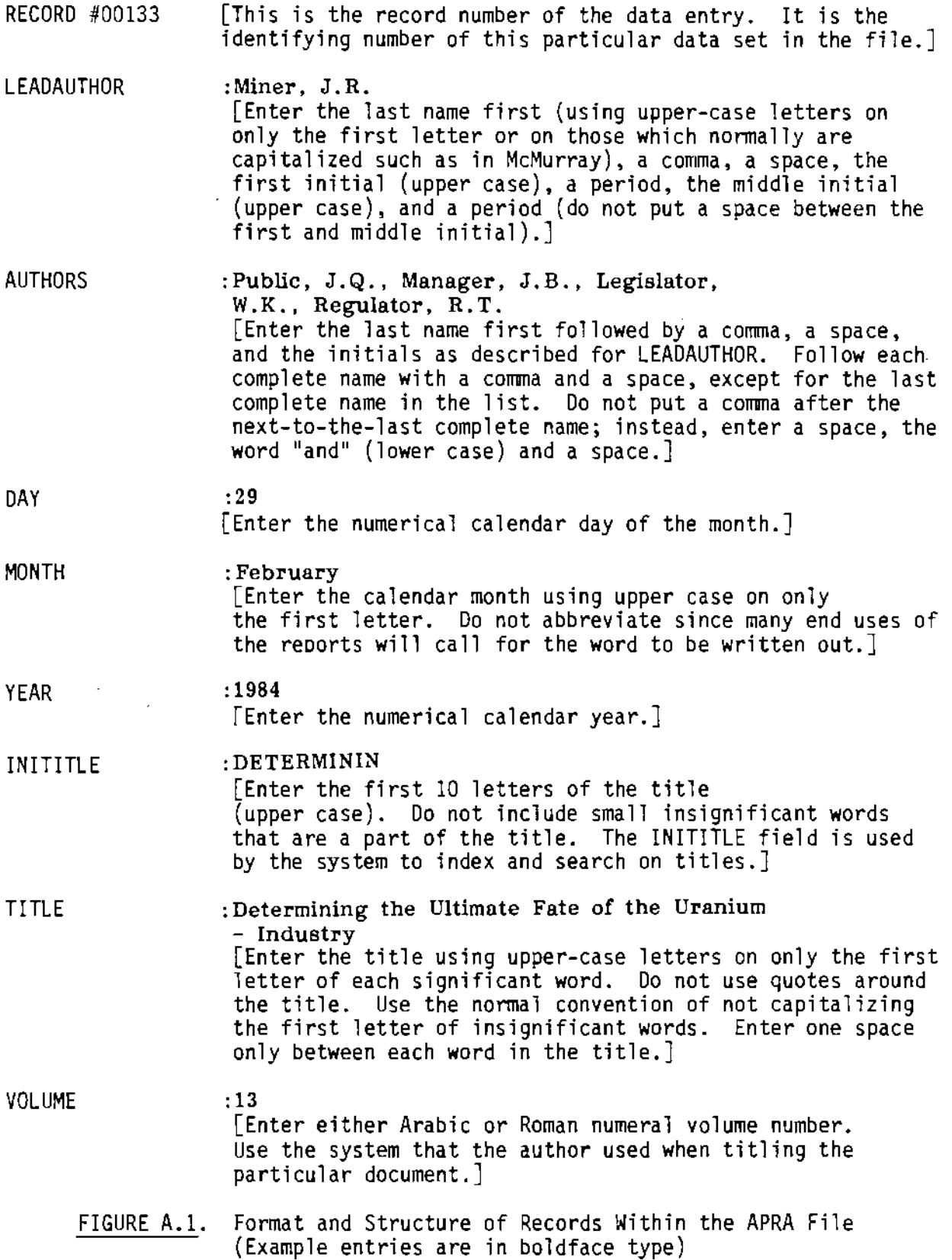

A.4

Figure A.l Contd

 $\bar{\beta}$ 

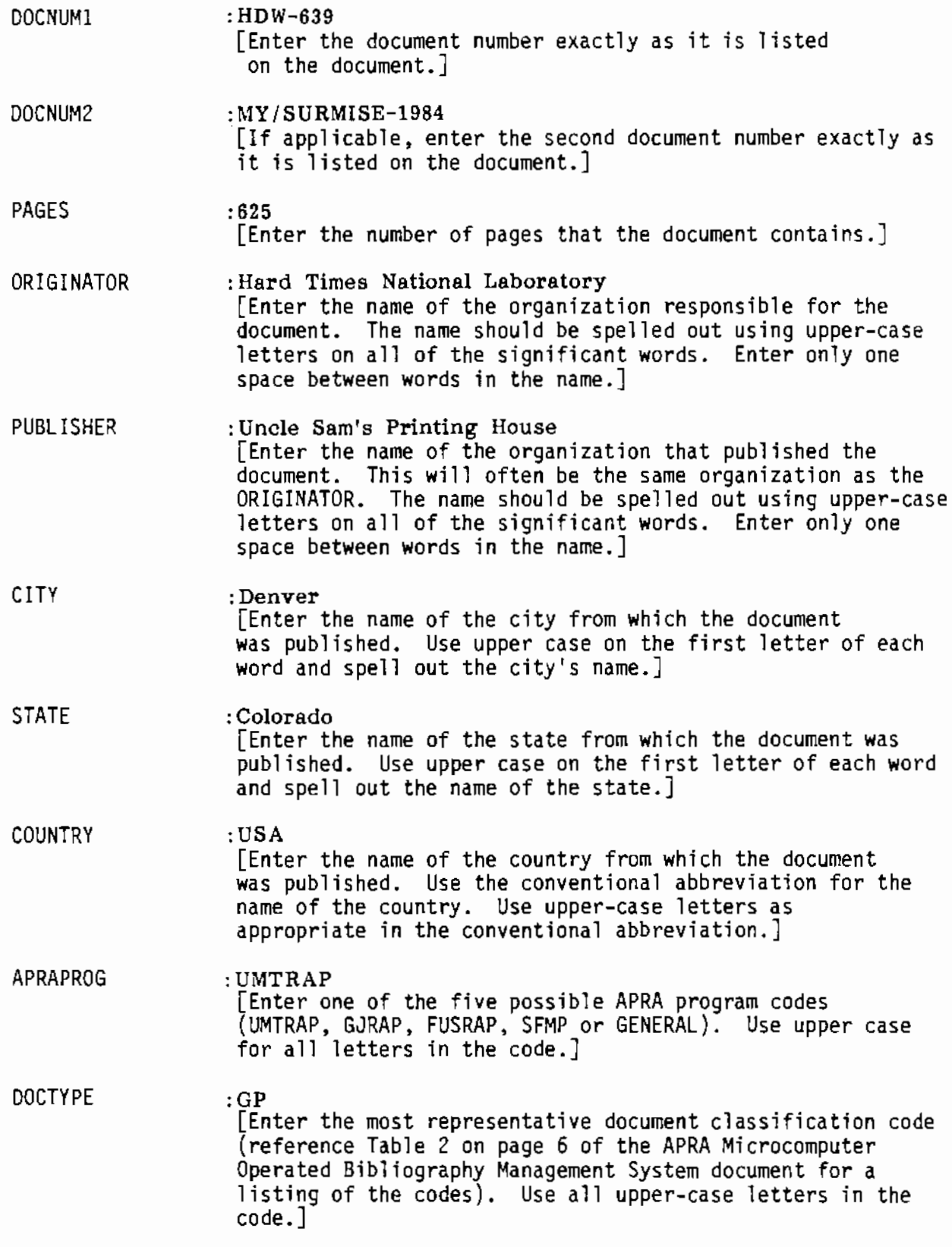

## Figure A.l Contd

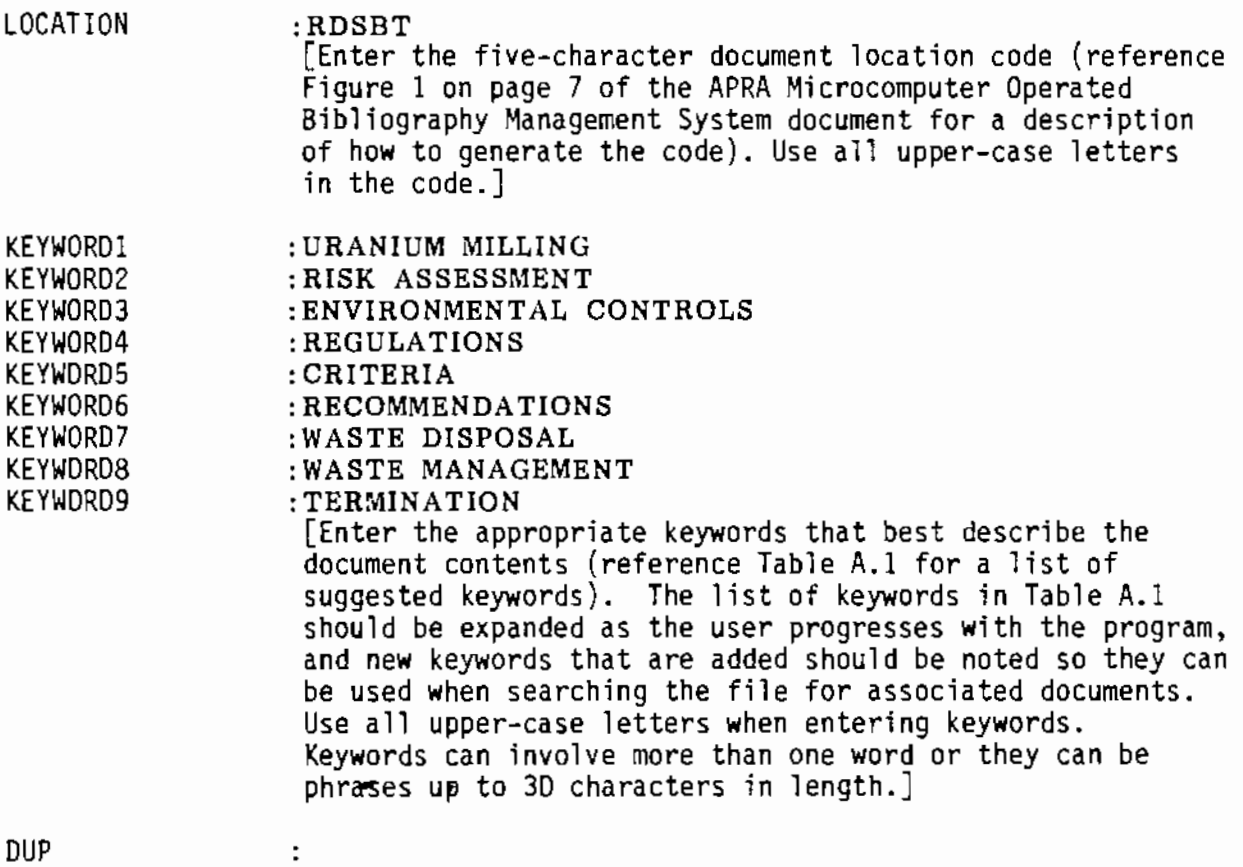

[This field is used only when there is more than one copy of the document available at the location indicated in the LOCATION field. If there is more than one copy available, enter an upper-case Y. If not, leave blank or enter an N.]

NOTE: If data for any of the fields listed above are not available, enter an upper-case U in the field. This will allow the file to be searched on U at a later time to locate and correct unknown data fields.

## A.2.2 BIBLIOGRAPHY DATA SEARCH AND REPORT PROGRAM OPERATION (APRABASE)

The APRABASE program is simple to operate. It can be accessed and run by calling up the location of the program files (addressing the directory and

TABLE A.!. List of Keywords/Phases for the APRA Bibliography **Management System Keyword Search Option** 

| Keyword                           | Keyword                          | Keyword                    |
|-----------------------------------|----------------------------------|----------------------------|
| DECOMMISSIONING                   | <b>STANDARDS</b>                 | NATURAL PRODUCTS           |
| DECONTAMINATION                   | REGULATIONS                      | <b>FISSION PRODUCTS</b>    |
| R&D FACILITIES                    | <b>STATUTES</b>                  | <b>ACTIVATION PRODUCTS</b> |
| IRRADIATION FACILITIES            | GUIDES                           | FUSION PRODUCTS            |
| <b>REACTORS</b>                   | CRITERIA                         | PLUTONIUM                  |
| <b>ACCELERATOR</b>                | <b>HANDBOOK</b>                  | UNRESTRICTED USE           |
| FUEL FABRICATION                  | DATABASE                         | SAMPLING                   |
| FUEL REPROCESSING                 | COSTS                            | STABILIZATION              |
| TRU (transuranics)                | <b>BUDGET</b>                    | DISPERSIVITY               |
| <b>NUCLIDE</b>                    | SECONOMICS                       | SPECTROMETRY               |
| <b>RADON</b>                      | <b>PROCEDURES</b>                | TOXICOLOGY                 |
| RADON-DAUGHTERS                   | <b>METHODS</b>                   | ENVIRONMENTAL              |
| RESUSPENSION                      | <b>INSTRUMENTS</b>               | <b>PATHWAYS</b>            |
| QUALITY ASSURANCE                 | CALIBRATION                      | <b>NEPA</b>                |
| RECOMMENDATIONS                   | <b>SURVEYS</b>                   | SURVEILLANCE               |
| TERMINATION                       | METEOROLOGY                      | EROSION                    |
| ENVIRONMENTAL CONTROLS            | <b>HYDROLOGY</b>                 | GEOLOGY                    |
| WASTE DISPOSAL                    | HEALTH EFFECTS                   | GAMMA RADIATION            |
| WASTE MANAGEMENT                  | CANCER RISK                      | ALPHA RADIATION            |
| WASTE TRANSPORTATION              | <b>DOSIMETRY</b>                 | BETA RADIATION             |
| RISK ASSESSMENT                   | SOLID WASTE                      | X-RAYS                     |
| RADIATION DETECTORS               | LIQUID WASTE                     | BETA-GAMMA RADIATION       |
| RADIATION MONITORING              | LIQUID WASTE<br>LOW-LEVEL WASTE  | GAMMA MEASUREMENTS         |
| RADIOLOGICAL SURVEYS              | HIGH-LEVEL WASTE                 | <b>BETA MEASUREMENTS</b>   |
| BACKGROUND RADIATION              | IRRADIATION                      | ALPHA MEASUREMENTS         |
| RADIOACTIVE SOURCES               | URANIUM MINING                   | RADIOCHEMISTRY             |
| RADIOACTIVE DECAY                 | URANIUM MILLING                  | MIGRATION                  |
| OCCUPATIONAL EXPOSURE             | MILL TAILINGS                    | <b>SEWAGE</b>              |
| POPULATION EXPOSURE               | URANIUM, WINDBLOWN               | DRINKING WATER             |
| GROUNDWATER MONITORING            | AIR MONITORING                   | SOIL SAMPLING              |
| METEOROLOGICAL MONITORING         | MILK SAMPLING                    | SEDIMENT SAMPLING          |
| REMEDIAL ACTION                   | RADON GASDOSE                    |                            |
| RADIOACTIVE MATERIAL              | <b>EXPOSURE</b>                  | DOSE RATE                  |
| GROUNDWATER CONTAMINATION         | <b>INTAKE</b>                    | SURROGATE EFFECTS          |
| REMEDIAL ACTION TECHNOLOGY        | AIR POLLUTION                    | WATER POLLUTION            |
| MONTE CARLO SIMULATION<br>(a)     | AIR PULLOTION<br>HAZARDOUS WASTE | DOSE-RESPONSE              |
|                                   |                                  |                            |
|                                   |                                  |                            |
|                                   |                                  |                            |
| --- <i>-</i> -------------------- | ------------------               |                            |
|                                   |                                  |                            |
| ------------------------          |                                  |                            |

**(a) Blank spaces are provided for additional keywords.**
# Table A.1. (Contd)

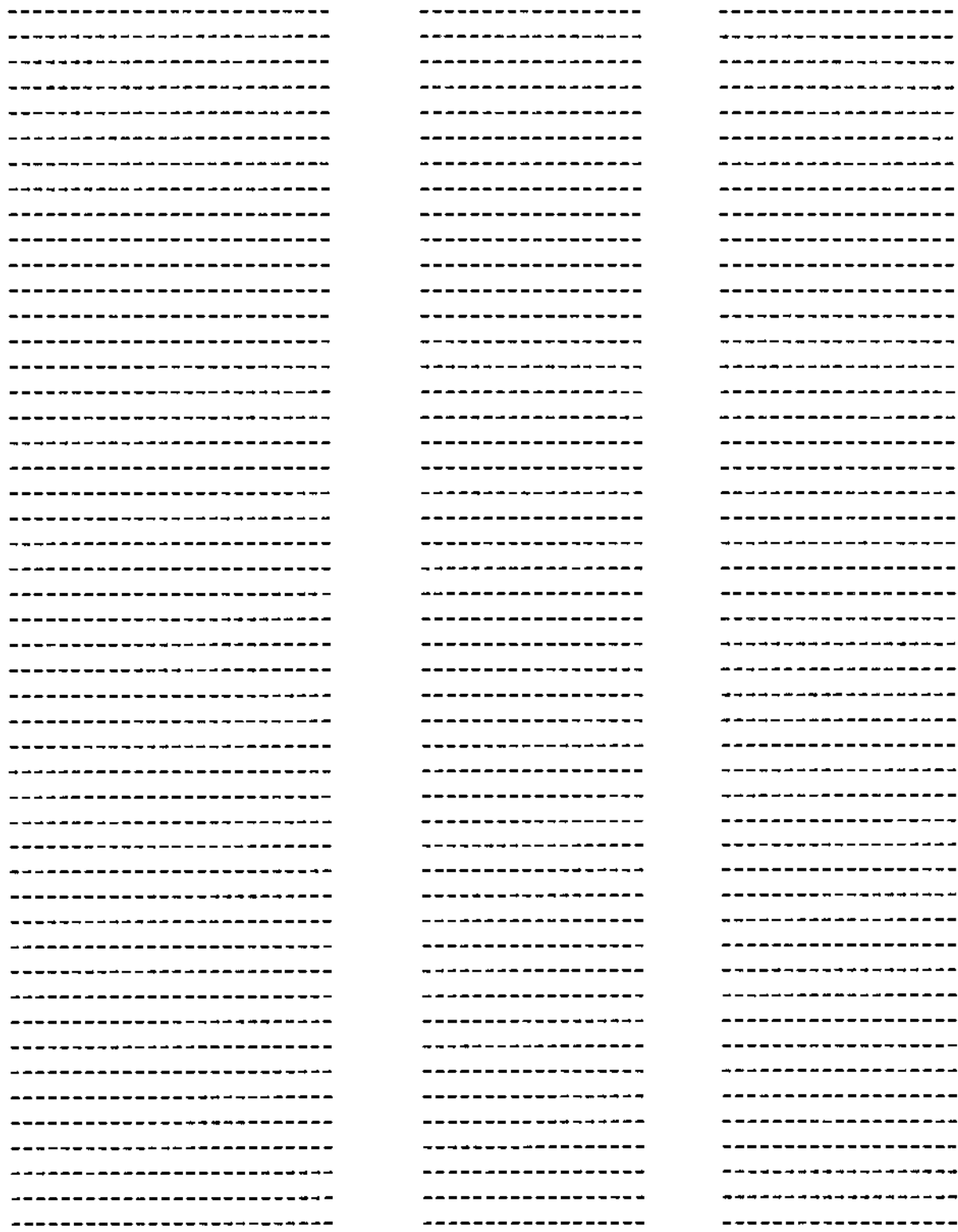

÷.

subdirectories that contain the APRABASE program, subprograms, and data files) and entering the following commands:

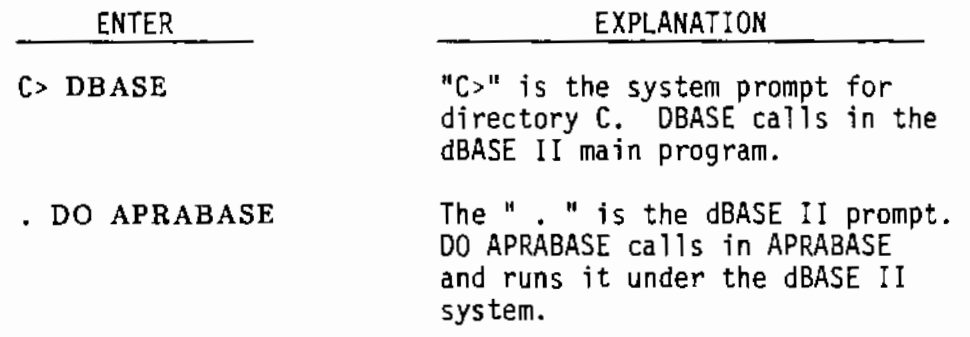

Once the DO APRABASE command has been entered, the user simply selects items from the menu and provides input as it is queried by the program. To exit APRABASE simply select the "Z" choice from the main menu, which places control back at the main dBASE II program level, and enter QUIT, which will cause the system to exit dBASE II and return control to the computer's main DOS level.

A.2.3 APRABASE Menus and Input Queries

Upor, starting a run of the APRABASE program, the user will first see the following warning printed on the screen:

#### $***$  WARNING  $***$

THE APRABASE PROGRAM IS SENSITIVE TO THE FORMAT OF ITS INPUT. ORDER IS IMPORTANT (e.g., Doe, J.R. IS NOT THE SAME AS J.R. Doe). SPACING IS ALSO IMPORTANT (e.g., Doe, J. R. IS NOT THE SAME AS Doe, J.R.). UPPER- AND lower-CASE LETTERS MUST BE REPEATED EXACTLY AS THEY ARE IN THE FILE (e.g., DOE, J.R. IS NOT THE SAME AS Doe, J.R.). REFER TO THE APRA BIBLIOGRAPHY USER'S MANUAL FOR MORE INFORMATION REGARDING FORMAT OF DATA IN THE APRA .DBF FILE.

The warning reminds the user that the data format used for searches and reports must be the same as that used when the data were filed. If the formats are different, the program will not be able to locate the input parameter in the file. Reference is made to Figure A.l for details regarding the format to use when entering queried information. Whenever the system prints out a message for the user to read, it will stop execution of the program and print (directly below the information message) a message similar to the following:

STRIKE ANY KEY TO BEGIN (or CONTINUE, whichever is appropriate) THE PROGRAM

## WAITING

After reading the message, the user simply presses a key and the program will continue execution.

The user will next see the following main menu:

PROGRAM CHOICES:

I = Indexes the File on Specified Parameters

- $K =$  Searches the File on Keywords
- S = Searches the File on Specified Parameters
- $D =$  Organizes the File to Identify Duplicate Records
- Z = Exits the Program

NOTE: There may be delays in the program as it finds the appropriate subroutines and search parameters. Remember patience is a virtue.

SET CAPS LOCK ON

Enter Program Choice:

The I choice allows the user to index the APRA file using up to three parameters. Selection of I will result in the following display:

INDEX CHOICES:

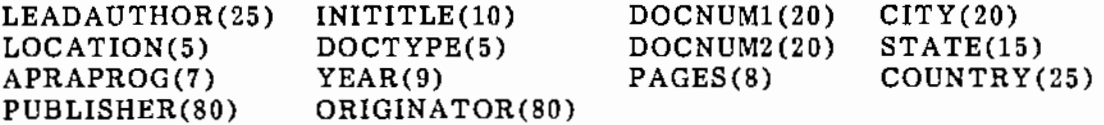

You may enter one, two, or three index parameters. The principal index parameter is the one which will be indexed first. Any following parameters will be indexed within the context of the previous index. The number that follows each parameter represents the length of the field.

\*\*\* NOTE \*\*\*\*\*\*\*\*\*\*\*\*\*\*\*\*\*\*\*\*\*\*\*\*\*\*\*\*\*\*\*\*\*\*\*\*\*\*\*\*\*\*\*\*\*\*\*\*\* \* Index commands will not work if the combined length of \* \* field is greater than 100. \*\*\*\*\*\*\*\*\*\*\*\*\*\*\*\*\*\*\*\*\*\*\*\*\*\*\*\*\*\*\*\*\*\*\*\*\*\*\*\*\*\*\*\*\*\*\*\*\*\*\*\*\*\*\*\*\*\*\* How many parameters will you index on? 1, 2, or 3:

The numbers in parentheses after the index choices indicate the number of characters located in the respective fields. The dBASE II system permits up to 100 characters in the field when indexing; thus, any combination of up to three of the above parameters can be indexed on as long as the total number of characters being used for indexing does not exceed 100. Once the indexing parameters are selected, the program will organize the file according to the ~irst parameter; then, each main category as determined by the first parameter will be crganized according to the second parameter and so forth up to the three parameters. After the file is indexed, the program will display the following menu for selecting the report format used when printing the indexed data:

#### REPORT FORMAT CHOICES:

- $1 =$  Informal report in tabular form that includes first document number, title, lead author, and location
- $2 =$  Informal report in tabular form that includes first document number, second document number, volume, year, document type, APRA program code, country of publication, and number of pages
- 3 = Data listing that includes lead author, all authors, title, volume, year, document numbers, originator, publisher, country of publication, APRA program code, and number of pages
- 4 = Informal report in tabular form which user designs
- 5 = Informal tabular report which user previously designed and renamed. Do not select this report unless you have previously selected informal report format choice 4 and saved the report format.

#### Enter Report Format Choice:

Examples of report formats 1, 2, and 3 are supplied in figures 2, 3, and 4, respectively (found on pages 13 and 14). Choice 4 allows the user to select the parameters to be included in the informal report. When choice 4 is selected the following will be displayed on the terminal:

A.ll

You have chosen a program that will allow you to create your own informal report format in the dBASE standard form.

Strike any key to run program.

#### WAITING

Upon pressing a key, the following will be displayed (input requests will be displayed one at a time upon entering a response to the first/previous request):

You will define the format of this report.

Generally, options are defined as M=12, L=54 and W=86. The heading is "APRA SELECTED BIBLIOGRAPHY" Double space the report and do not use totals. The width of the columns is defined first, then the field name. Enter whatever column heading you desire. When you are through defining columns strike a carriage return.

No printout will be made as you define the report format.

ENTER OPTIONS, M=LEFT MARGIN, L=LINES/PAGE, W=PAGE WIDTH PAGE HEADING? (Y /N) ENTER PAGE HEADING: DOUBLE SPACE REPORT? (Y /N) ARE TOTALS REQUIRED? (Y/N)<br>COL WIDTH.CONTENTS WIDTH, CONTENTS 001 ENTER HEADING: 002 ENTER HEADING: 003

Note: For further assistance, refer to the REPORT FORM procedures described in the dBASE II user's manual.

The requested inputs should directly follow the request. Input for the first request (ENTER OPTIONS, M=LEFT MARGIN, L=LINES/PAGE, W=PAGE WIDTH) should directly follow the word WIDTH and be as follows:

M=l2,L=54,W=86 (assuming that 12, 54 and 86 are the desired left margin, lines per page, and page width).

Respond to the page heading question with a yes or no (Y or N). If "Y" is entered, the "ENTER PAGE HEADING:" query will be displayed and should be responded to by entering the desired page heading. Usually the reports are

double spaced for ease of reading. This is accomplished by responding with a "Y" to the question. Respond to "ARE TOTALS REQUIRED? " with a no  $(N)$ , because this is needed only when numerical values are used and a total is desired. The next items to be input are the column 11WIDTH" and "CONTENTS." The "WIDTH" specifies the number of characters that are allowed in the report column for the "CONTENT" item. The choices the user has available for the "CONTENT" and associated "WIDTH" inputs can be found in Table 1 (page 4) of the APRA Microcomputer-Operated Bibliography Management System document. Since the program will wrap words to fit coJumns, the specified column width does not have to be the same as the width listed in Table I. Respond to the "ENTER HEADING:" request with an appropriate heading for the "CONTENT" item. The heading can be no longer than the number of characters specified in the "WIDTH" input. Upon entry of all the "CONTENT" items desired, strike the carriage return as a response to the request for an additional "WIDTH,CONTENT" input; the program will then begin printing the report according to the format just defined. After the report is written, the program will ask if the new report format should be saved. If the response is yes (Y), the following message will be displayed:

To save this report format you will have to rename the file. Check the list of files which are already created and make sure you do not duplicate one of them. Do not worry about adding a prefix  $(e.g., B.)$  or suffix  $(e.g., FRM)$ .

Strike any key to see list of report format files.

#### WAITING

Upon striking a key, the list of previously created format files will be displayed in the upper-left corner of the screen. The following message will be displayed on the lower part of the screen:

The report name does not have to be "FORM." The prefix "I, K, or S" are useful when identifying the formats. Do not use periods or spaces in the format names.

Enter report format name:

Upon entry of the name, the program will respond with an empty inverse video space at the top of the screen. The form name should be reentered in this space. Reentry of the name in the inverse video space will add the new name

to the file list. After the name is reentered, the program will redisplay the list of files, which will now include the name you just entered. The program will then ask if you want to make another printout. If the response is yes (Y), the program will loop back to the report format menu. If the response is no (N), it will ask if you want to make another search. If the response is yes (Y), the program will loop back and request the new input parameters. If the response is no (N), it will loop back to the main menu where another option can be chosen or the "Z" option can be selected to end the program.

Option K allows the user to search the APRA file on selected keywords and receive a bibliographic report on the documents that contain these keywords. When option K is chosen the following message will be displayed on the screen:

KEYWORD OPTIONS'

Check the list of keywords found in Table A .1 of the user's manual. If you do not have the users manual and want to see the keyword list, type "Y". If you do not want to see the keyword list press any other key.

#### WAITING

Table A.l contains a list of keywords to select from when performing a keyword search under option K. New keywords may be added to the list as desired by the user. A blank page is provided in Table A.l for recording new keywords. It is important to record new keywords so they can be easily recalled when conducting a search. If the user wants the new keywords added to the computer-displayed list, it will be necessary to use the dBASE II editor, go into the APRABASE program, and add them to the existing list.

If a yes (Y) is entered as a response to the displayed message, the computer will, along with the list of words, print out the following message:

Chemical symbols are listed either by symbol-mass number (i.e., C0-60) if they are radioactive, or by symbol only (i.e., CO, FE) if they are not radioactive.

The chemical symbol message provides a convention for adding radionuclides or nonradioactive chemical elements to the keyword list. Once the keywords are entered, the program will search the file to locate documents containing these words. The program will then display the report format choices menu on the screen and allow the user to select the type of report desired. The report format choices menu and the remainder of the program under Option K operate the same as Option I.

The Option S allows the user to search the APRA file for documents containing a specified known parameter (e.g., document number, author, originator).

When Option S is selected, the following message will be displayed on the screen:

Parameter Choice: LEADAUTHOR AUTHORS YEAR TITLE DOCNUMl DOCNUM2 LOCATION ORIGINATOR PUBLISHER CITY STATE COUNTRY APRAPROG Relational Operator: = Equal to <> Not equal to >= Greater than or equal to <= Less than or equal to <sup>&</sup>gt;Greater than <sup>&</sup>lt;Less than DOCTYPE

The parameter (field name) must be delimited by quotation marks (e.g., "LEADAUTHOR"). The relational operator must also be delimited and spaces placed in front of and behind the relational operator entered  $(e, g, \cdot)$  $\overline{u}$ ="). The variable must be delimited with both a set of double quotation marks and a set of single quotation marks (e.g., "'Doe, J.R."'). Use quotation marks on the same key (using shift).

Strike any key when you are ready to begin.

#### WAITING

The parameter choices should be entered exactly as the message describes. The quotation and double quotation marks (delimiting) are necessary because the input parameters are automatically called into the standard dBASE II program to conduct the search, and dBASE II requires the delimiting of its inputs. Each part of the input parameter expression is queried separately. That is, the parameter choice option is queried first (an example of the first entry would be: "LEADAUTHOR"). Next, the relational operator is queried (an example of the next entry would be:  $"="$ ). Finally, the specific parameter is queried (an example of this entry would be: '"Doe, J.R.'"). The program will allow up·to three parameter expressions to be searched at one time.

A.!5

After the input parameters expressions are entered, the program will ask if variables have been delimited and if the search parameters are correct. If the answer is no (N), the program will loop back to the parameter expression input queries and allow the user to reenter the parameters. If the answer is yes (Y), the program will search the file to locate any documents containing fields that satisfy the expression(s) entered. The program will then display the report format choices menu to allow selection of the report format type. The report format choices menu and the remainder of the program under the Option S operate the same as Option I.

Option D automatically organizes the file by document number and prints out a listing that can be used to locate and remove duplicate entries in the APRA file. The printout from this option includes the APRA file record number, which makes it easy to locate and either eliminate a duplicate file or correct a field. Editing is performed under the standard dBASE II editing routine.

Option z allows the user to exit the APRABASE program. It returns the user back to the main dBASE II program. It is then necessary to enter QUIT to completely leave the dBASE II system. The user can quit a run by pressing ESC, which will automatically exit to the computer's operating system. However, if the program is exited this way, it may be necessary to manually turn off the printer (press Ctrl PrtSc). This is necessary only when the program is exited while it is operating in a loop that contains an internal command to print.

A.!6

APPENDIX B

 $\bar{z}$ 

 $\bar{z}$ 

 $\ddot{\phantom{0}}$ 

 $\ddot{\phantom{a}}$ 

APRA BIBLIOGRAPHY MANAGEMENT SYSTEM PROGRAM, sUBPROGRAMS AND FILES

#### LIST OF PROGRAMS AND SUBPROGRAMS

DBASE.COM DBASEOVR.COM INSTALL.COM DBASEMSG.TXT APRABASE. PRG MIREPT3.APR MKREPT3A.APR MKREPT3B.APR MKREPT3C.APR MSREPT3.APR MSFORM3.APR MTITLE.APR

## LIST OF FILES

APRA.DBF TEMP.NDX MIL!ST.DBF MKLIST.DBF MSLIST. DBF IFORM1.FRM I FORM2. FRM IFORM5.FRM IFORM6.FRM KFORMl. FRM KFORM2.FRM SFORMl. FRM SFORM2.FRM  $\omega_{\rm{max}}$  $\mathbf{v}^{\dagger}$ k,  $\mathbb{Z}^2$  $\mathcal{L}^{\pm}$  APPENDIX C

 $\sim$ 

J.

l,

## PROGRAM LISTINGS OF APRABASE AND SUBPROGRAMS

```
* APRABASE, PRG
* DATE: 4/18/1985
* APPRABASE.PRG IS A PROGRAM WRITTEN TO SEARCH AND REPORT ON BIBLIOGRAPHICAL
* DATA STORED IN THE FILE APRA.DBF. APRABASE IS WRITTEN IN dBASE II LANGUAGE.
* THE APRA DRE FILE IS EDITED USING THE STANDARD dBASE PROGRAM.
USE APRA DBE
SET TALK OFF
SET BELL ON
ERASE
@ 4.30 SAY '*** WARNING ***'
@ 6.12 SAY THE APRABASE PROGRAM IS SENSITIVE TO THE FORMAT OF ITS
@ 7,12 SAY 'INPUT, URDER IS IMPORTANT (e.g., Doe, J.R. IS NOT THE
@ 8,12 SAY SAME AS J.R. Doe). SPACING IS ALSO IMPURTANT (e.g.,
@ 9,12 SAY Doe, J. R. IS NOT THE SAME AS Doe, J.R.). UPPER AND lower
@ 10.12 SAY CASE LETTERS MUST BE REPEATED EXACTLY AS THEY ARE IN THE
@ 11.12 SAY FILE (e.g., DOE, J.R. IS NUT THE SAME AS Doe, J.R.).
@ 12,12 SAY 'REFER TO THE APRA BIBLIOGRAPHY USER'S MANUAL FOR MORE'
@ 13.12 SAY INFORMATIUN REGARDING FORMAT OF DATA IN THE APRA.DBF FILE.
@ 15.12 SAY 'STRILE ANY KEY TO BEGIN THE PROGRAM'
WATT
SIURE 1 TO START
DO WHILE START=1
   STURE 'Response not recognized. Try again.' TU R
  FRASE
   @ 4, 12 SAY 'FRUGRAM CHOICES: '
   e 7, 15 SAY 'I = lodexes the File on Specified Parameters
   \theta 9.15 SAY \vert k \vert = Searches the File on Reywords'
   € 11, 15 SAY 'S = Searches the File on Specified Parameters'
   e 13. 15 SAY 1D = Organizes the File to Identify Duplicate Records
   0.15, 15 SAY '7 = Exits the Program'
   0 17, 15 SAY 'NOTE: There may be delays in the program as it finds'
   E 18. 15 SAY
                       the appropriate subroutines and search parameters.
   0.19, 15 SAY 'Remember, patience is a virtue.
   @ 21, 12 SAY 'SET CAPS LOCH ON'
   ACCEPT "Enter frogram Choice" to Choice
   DO WHILE Choice (1) .AND. Choice()'K' .AND. Choice()'S' .AND. Choice ()'D' .AND. Choice ('7'
      \sim\sim \kappaACCEPY "Enter Program Choice" to Choice
   ENDDO Menu choice validation
   DO CASE
  * * CASE FOR INDEXING THE FILE ON SPECIFIED PARAMETERS
\bulletCASE Choice = 'I'ERASE
         @ 8, 12 SAY 'The program you have chosen will index the entire database'
         \ell \ell, 12 SAY for up to three parameters and produce a complete printout.
         @ 12. 12 SAY Strike any key to begin program.
         HAIT
```
C

 $\sim$ 

 $\mathbf{r}$ 

 $\div$ 

 $\ddot{\mathbf{v}}$ 

 $\cdot$ 

 $\sim 10^{-1}$ 

 $\sim 10^{-10}$ 

```
STORE 1 TO MIndx
DO WHILE MIndx = 1
   ERASE
  USE AFRA.DBF
   @ 7.5 SAY 'INDEX CHOILES:
   9, 9, B SAY LEADAUTHOR(25)
                                  INITITLE (10)
                                                      DOCNUM1 (20)
                                                                         CITY(20)'
                                                      DOCNUM2(20)STATE(15)€ 10,8 SAY 'LOCATION(5)
                                  DOCTYPE (5)
                                                                         COUNTRY (25) '
   @ 11.8 SAY AFRAPROG(7)
                                  YEAR (9)
                                                      PAGES (8)
   @ 12,8 SAY PUBLISHER(BO)
                                  URIGINATUR (BO)
   @ 14.8 SAY 'You may enter one, two, or three index parameters. The principal'
   @ 15.8 SAY 'index parameter is the one which will be indexed on first. Any'
   @ 16.8 SAY following parameters will be indexed within the context of the
   @ 17.8 SAY 'previous index. The number which follows each paramater represents'
   @ 18,8 SAY 'the length of the field.'
                   @ 20.8 SAY
                    * Index commands will not work if the combined length of *'
   @ 21, 0 5AY 1@ 22,8 SAY '
                    # field is greater than 100.
                                                                             \bullet0.20,0.501在本本家家在学生跟着在水水准学生实在学校学校家庭在学校在学校学校学校学校学校学校学校学校学校学校学校学校学校学校
   INFUT THow many parameters will you index on? 1, 2, or 31 IO Minum
   STORE 1 TO MISUb
   DD WHILE MISUD = 1
      DO WHILE MInum 3
         \mathbf{r}\tilde{\phantom{a}}2 \cdot RINPUT 'How many parameters will you index on? 1, 2, or 3' ID MInum
      ENDDU MInum validation
      DO CASE.
         CASE Minum = 1
            \simACCEPT Enter Index Farameter TO MI1
            ERASE
            @ 3.32 SAY '*** INDEXING ***'
            INDEX ON &M11 TO Tempridx
         CASE MInum = 2ACCEPT 'Enter First Index Parameter' TO MI1
            ACCEPT 'Enter Secondary Index Parameter' to MI2
            ERASE
            6 3.32 SAY '*** INDEXING ***'
            INDEX ON SMIT+&MI2 TU Tempodx
         CASE Minum = 3\rightarrowACCEPT 'Enter First Index Farameter' TO MI1
            ACCEPT 'Enter Second Index Parameter' TO MI2
            ACCEPT 'Enter Third Index Parameter' TO MI3
            ERASE
```

```
\Omega\sim
```
 $\overline{\phantom{a}}$ 

 $\sim$ 

```
@ 3.32 SAY '*** INDEXING ***'
          INDEX ON &MI1+&MI2+&MI3 TO Tempndx
   ENDCASE Index input
    ERASE
   ACCEPT "Were all the index parameters correct? "Y" or "N'" to MIedit
    DD WHILE MIedit<>'Y' .AND. MIedit<>'N'
      RELEASE MIedit
       \overline{z}\overline{z}2 R
       ACCEPT "Were the index parameters correct? 'Y' or 'N'" TO MIedit
    ENDDO MIedit validation
    DD CASE
       CASE MIedit='Y'
          STORE 2 TO MIsub
          CONTINUE
       CASE Miedit = 'N'STORE 1 TO MIsub
   ENDCASE Index check
   LDDP
 ENDDO MIsub
USE APRA.DBF INDEX TEMPNDX
STORE 1 TO MIcont
DO WHILE MIcont \approx 1ERASE
    e 2, 12 SAY 'REPORT FORMAT CHOICES: '
    \theta 5, 15 SAY '1 = Informal report in tablular form that includes first document'
    @ 6, 19 SAY 'number, title, lead author, and location'
    e 8, 15 SAY '2 = Informal report in tablular form that includes first document'
    0 9.19 SAY 'number, second document number, volume, year, document type, APRA'
    @ 10, 19 SAY 'program code, country of publication, and number of pages'
    @ 12. 15 SAY '3 = Data listing that includes lead author, all authors, title,
    @ 13, 19 SAY 'volume, year, document numbers, originator, publisher,
    @ 14, 19 SAY 'country, APRA program code, and number of pages'
    @16, 15 SAY '4 = Informal report in tablular form which user designs'
    \geq 18, 15 SAY '5 = Informal tabular report which user previously designed'
    @ 19, 19 SAY 'and renamed. Do not select this report unless you have'
    @ 20, 19 SAY 'previously selected informal report format choice 4 and saved the'
    0 21, 19 SAY 'report format.'
    2
    \overline{2}INPUT 'Enter Report Format Choice' to Mirpt
    FRASE
    DO CASE
       CASE MIrot \leq 3
          @ 12, 12 SAY 'You have chosen an informal report, which is modelled'
          0 13, 12 SAY 'after the standard dBase report format.'
          @ 15, 12 SAY 'Strike any key to run the program.'
          WAIT
          ERASE
          DO CASE
             CASE Mirpt = 1SET PRINT ON
```
÷

 $\frac{g}{T}$ 

**Contractor** 

 $\mathcal{L}$  and  $\mathcal{L}$ 

 $\ddot{\tau}$ 

 $\lambda$ 

 $\circ$  $\omega$   $\sim$ 

 $\hat{\bullet}$ 

```
REPORT FORM IFDRMI SET PRINT OFF 
         STORE 7 TO Mirpt 
      CASE MIrpt = 2SET PRINT ON

REPORT FORM IFORH2 SET PRINT OFF 
STORE 7 TO Mlrpt 
   ENDCASE Informal reports
CASE MIrpt = 3ERASE 
   e 8,10 SAY 'This report format should only be printed out'
   8 9 1 10 SAY 'on a print&r with Qraphics. Do not usa a Daisywriter.' 
   \theta 11,10 SAY Strike any key to run the report format.'
   WAIT

ERASE 
USE APRA.DBF INDEX TEHPNDX DO HIREPT3.APR CASE Mlrpt = 4
  ERASE
   @ 12, 12 SAY 
'You have cho•en a program which will allow 
you 
   @ 13, 12 SAY 
'to create your own informal report format, 
in the' 
   @ 14, 12 SAY 
'dBas& standard form.· 
   @ 16, 12 SAY 'Strike any key to run program.' 
   WAIT
   ERASE @ 8,12 SAY 'You will define the format of this report.'
   e 10,12 SAY 'Generally, options are defined as M=12, L=34 and W=B6.'
   @ II ,12 
SAY 'Heading? omtoer "Y" and the heading is; typically "APRA' 
   @ 12,12 SAY 'BIBLIOGRAPHY". Double Space? enter "Y" and Totals? enter'
   @ 13,12 

SAY 'MN". Width of columns is defined first, then enter the' 
   @ 14,12 

SAY 'fiald Enter column heading is desired' 
   @ 15,12 

SAY 'after Heading? Carriage return when you are done' 
   @ 16,12 

SAY 
'defining the format.' 
   @ 18.12 SAY 'STRIKE ANY KEY TO CONTINUE'
   WAIT

ERASE 
  USE APRA.DBF INDEX TEHPNOX 
REPORT FORM IFORH4 TO PRINT 
   STORE 7 TO Mirpt 
   ? ? ACCEPT "Do you want to save this report format? 'Y' or 'N'" To Hlsave 
   DO WHILE Mlsave()'N' .AND. MlGave<)'Y' 
      RELEASE Mlsave ? R ACCEPT "Do you want to 5aVe this report format? ·y· or 'N'" to Hlsave 
   ENDDO Mlsave validation 
   DO CASE CASE 
         DELETE FILE IFORM4.FRM 
      CASE Hisave='Y' 
        ERASE E!! a, 12 
SAY 
'To sava this report format you will have to' 
         @ 9,12 
SAY 
'rename the file. Check the list of files which'
```
 $\overline{a}$ 

```
\epsilon\rightarrow
```
 $\sim$ 

```
e 10.12 SAY 'are already created and make sure you do not duplicate'
            e 11.12 SAY one of them. Do not worry about adding a prefix (Br)'
            0 12.12 SAY 'or a suffix (.FRM).'
            @ 14.12 SAY 'Strike any key to see list of report format files.'
            WAIT
            ERASE
            USE MILIST
           LIBT
            \overline{2}2
            @ 17.10 SAY 'The new files do not have to be named "Form". The "I"'
            @ 18.10 SAY 'prefix is a useful way of identifying the formats.'
            @ 19,10 SAY 'Do not use periods or spaces in format names.'
            ACCEPT 'Enter the name of the new file (7 characters maximum)' to Mifile
            APPEND BLANK
            EDIT SMIfile
           LIST
            RENAME IFORM4.FRM TO &MIfile..FRM
            RELEASE MIsave
            RELEASE MIfile
      ENDCASE MIsave report
   CASE Mirpt = 5ERASE
      USE APRA.DBF INDEX TEMPNDX
      ERASE
      @ 12,12 SAY 'You have chosen a program which will allow you to'
      @ 13.12 SAY 'print out an informal report previously designed'
      @ 14.12 SAY 'and renamed by you.'
      @ 16.12 SAY 'Strike any key to begin program.'
      WAIT
      \mathcal{P}7
      ACCEPT 'Enter report name (without suffix or prefix)' to MIname.
      SET PRINT ON
      REPORT FORM &MIname
      SET PRINT OFF
      STORE 7 TO MIrpt
ENDCASE Report formats
ERASE
RELEASE MIrpt
RELEASE MIcant
ACCEPT "Do You Want to Make Another Printout? 'Y' or 'N'" to MIgo
DO WHILE MIgo()'Y' .AND. MIgo()'N'
   RELEASE MIGO
   7 R
   ACCEPT "Do you want to make another printout? 'Y' or 'N'" to MIgo
ENDDO MIgo validation
DD CASE
   CASE MIgo = 'Y'
      STORE 1 TO MIcont
   CASE Migo = 'N'STORE 2 TD MIcont
      CONTINUE
ENDCASE printouts
LODP
```
Ť

 $\sim 10$ 

÷

 $\overline{\phantom{a}}$ 

 $\rightarrow$ 

 $\ddot{\mathbf{r}}$ 

÷

 $\Delta$ 

**Contract Contract Contract Contract Contract Contract Contract Contract Contract Contract Contract Contract Contract Contract Contract Contract Contract Contract Contract Contract Contract Contract Contract Contract Contr** 

 $\ddot{=}$ 

**Allen State Control** 

 $\bullet$ 

 $\pmb{\ast}$ 

```
ENDDO MIcont
\bulletRELEASE MIndx
           ERASE
           ACCEPT "Do you want to create another index file? 'Y' or 'N'" to Mlind
           DD WHILE MIInd()'Y' .AND, MIInd()'N'
               RELEASE MIind
               7 R
               ACCEPT "Do you want to create another index file? 'Y' or 'N'" to Miind
           ENDDO Mind validation
           DO CASE
               CASE MIind='N'
                  STORE 2 TO MIndx
                  DELETE FILE Tempndx.NDX
                  RELEASE MI1
                  RELEASE M12
                  RELEASE MIJ
                  RELEASE MIadit
                  RELEASE MIgo
                  RELEASE MIcont
                  RELEASE MIname
               CASE MIind="Y"
                  DELETE FILE Tempndx.NDX
                  STORE 1 TO MIndx
            ENDCASE MIind validation
           LOOP
         ENDDD HIndx
\bullet* CASE FOR SEARCHING THE FILE ON KEY WORDS
      CASE Choice = 'K'ERASE
         @ 8.12 SAY 'The program you have chosen will allow you to search'
         e 9.12 SAY 'the file for a keyword which you specify.'
         0 13,12 SAY 'Strike any key to begin the program.'
         WAIT
\bulletSTORE 1 TO MKndx
         DO WHILE MKndx = 1ERASE
           USE APRA.DBF
           @ 8, 8 SAY 'KEYWORD OPTIONS:'
           @ 10.12 SAY 'Check the list of keywords found in Table 1A of the'
           @ 11.12 SAY 'user's manual. If you do not have the user's manual and'
            @ 12.12 SAY 'want to see the keyword list type "Y". If you do not'
            @ 13,12 SAY 'want to see the keyword list press any other key.'
            WAIT TO MKkey
           DO CASE
               CASE MKkey = 'Y'ERASE
                  @ 3.15 SAY 'KEYWORD OPTIONS:'
                                                                              NATURAL PRODUCTS'
                  @ 5,10 SAY 'DECOMMISSIONING
                                                          STANDARDS
                                                                              FISSION PRODUCTS'
                                                          REGULATIONS
                  @ 6,10 SAY DECONTAMINATION
```

```
\bigcirc\sigma
```
÷

**STATUTES** ACTIVATION PRODUCTS 7.10 SAY R&D FACILITIES  $\epsilon_{2}$ FUSION PRODUCTS 8,10 SAY *IRRADIATION FACILITIES* **GUIDES** e 9.10 SAY **REACTORS** CRITERIA PLUTONIUM  $0.10 - 5AY$ **ACCELERATOR HANDBOOK** UNRESTRICTED USE **DATABASE** SAMPLING @ 11.10 SAY FUEL FABRICATION **COSTS** STABILIZATION' @ 12,10 SAY FUEL REFROCESSING DISPERSIVITY' @ 13,10 SAY 'TRU (transuranics) **BUDGET**  $6, 14, 10$ SAY NUCLIDES **ECONOMICS** SPECTROMETRY'  $-15,10$ SAY **ERADON PROCEDURES** TUXICOLDGY  $e$  16,10 SAY 'RADON-DAUGHTERS METHODS **ENVIRUNMENTAL** FATHWAYS'  $e$  17,10 RESUSPENSION **INSTRUMENTS** SAY **NEPA**  $e$  18,10 SAY *FOUALITY ASSURANCE* CAL IBRATION **SURVEYS GURVETELANCE**  $619.10$ SAY **RECOMMENDATIONS** METEOROLOGY EROSION<sup>\*</sup>  $e$  20,10 SAY TERMINATION HYDROLOGY GEDLDGY  $a = 21, 10$ SAY 'ENVIRONMENTAL CONTROLS  $0.24, 15.54$ Press any key to view next page. **WAIT** ERASE  $7,10$  5AY G. **NASTE DISPOSAL** HEALTH EFFECTS GAMMA RADIATION  $3,10$ CANCER RISH ALPHA RADIATION?  $\epsilon$ SAY WASTE MANAGEMENT BETA RADIATION'  $\mathbf{G}$ 4.10 SAY WASTE TRANSPORTATION **DOSIMETRY** RISF ASSESSMENT SOLID WASTE  $X-FAYS'$ ç. 5,10 **SAY** é  $6,10$ SAY *FRADIATION DETECTORS* LIQUID WASTE **ECTA GAMMA RADIATION** "RADIATION MONITORING LOW-LEVEL HASTE **GAMMA MEASUREMENTS**  $\mathbf a$ 7,10 SAY BETA MEASUREMENTS HIGH-LEVEL WASTE  $\mathbf{a}$ 8.10 SAY 'RADIOLOGICAL SURVEYS  $6 - 9,10$ SAY "BACFGROUND RADIATION IRKADIATION ALPHA MEASUREMENTS'  $e$  10,10 SAY 'RADIOACTIVE SOURCES URANIUM MINING **RADIOCHEMISTRY** MIGRATION:  $e$  11.10 SAY **FADIUACTIVE DECAY** URANIOM MILLING **SEWAGE**  $e$  12.10 SAY. 'OCCUPATIONAL EXPOSURE MILL TAILINGS DRINKING WATER?  $e$  10,10 **SAY FOPULATION EXPOSURE** URANIUM.WINDBLOWN @ 14.10 SAY 'GROUNDWATER MONITORING AIR MONITORING SOIL SAMPLING  $e$  15,10 SAY SEDIMENT SAMPLING **REMEDIAL ACTION** MILF SAMPLING? @ 16.10 SAY METEOROLOGICAL MONITORING 'Chemical symbols are listed either by symbol-mass number (i.e.'  $e$  18.10 **SAY** @ 19.10 SAY "CU-60) if they are radioactive, or by symbol only (i.e. CO, FE)" if they are not radioactive. @ 20,10 SAY @ 23,15 SAY 'fress any key to input keyword. **HAIT** FRASE ENDCASE ACCEPT "Enter keyword" TO MK1  $\frac{1}{2}$  MK1 ACCEPT "Is the keyword entered correctly? 'Y' or 'N'" ID Mkedit DO WHILE MKedit <> 'Y' ,AND, MKedit <> 'N' RELEASE MKedit  $\overline{\phantom{a}}$  $\overline{a}$  R ACCEPT "Is the keyword entered correctly? 'Y' or 'N'" TO Mkedit ENDDO MKedit validation DO WHILE MKedit =  $'N'$ RELEASE MK1  $\overline{z}$ 

÷

 $\sim$ 

 $\overline{z}$ 

 $\mathcal{R}^{\mathcal{A}}$ 

 $\frac{1}{2}$ 

 $\sim$ 

```
ACCEPT "Enter keyword" TO MKL
  RELEASE MKedit
  ACCEPT "Is the keyword entered correctly? 'Y' or 'N'" TO M'edit
  DO WHILE MEEDITS Y' .AND. MKedits N'
     RELEASE MKedit
     \overline{z}2RACCEPT "Is the keyword entered correctly? 'Y' or 'N'" 10 Mkedit
     LODP
  ENDDO Mkedit validation
  LOOP
ENDDO MEedit correction
DO CASE
  CASE MKedit = 'Y'CONTINUE
ENDCASE MK1 validation
SIOKE 1 TO Mkcont
D \Box WHILE MKcont = 1
  ERASE
  @ 2,12 SAY 'REPORT FORMAT CHOICES:
  \theta 5.15 SAY 1 = Informal report in tablular form that includes first
  0 6,19 SAY 'document number, title, lead author, and location'
  \bullet 8,15 SAY 2 = [niormal report in tablular form that includes first and
  @ 9.19 SAY 'second document numbers, volume, year, document type, AFRA'
  @10,19 SAY program code, country of publication, and number of pages
  e 12.15 SAY 'J = Data insting that includes lead author, all authors, title,
  \theta 13,19 SAY 'volume, year, document numbers, originator, publisher,
  @ 14.19 SAY 'country of publication, APRA program code, and number of
  @ 15,19 SAY 'pages'
  @ 17,15 SAY '4 = Informal Report in tablular form which user designs'
   @ 19,15 SAY '5 = Informal tabular report which user previously'
  @ 20.19 SAY designed and renamed. Do not select this report format
   @ 21.19 SAY 'choice unless you have previously selected informal report
  @ 22.19 SAY 'format choice 4 and saved the report format.
   6.24,15.5 SAY (Keyword reports are printed out in three sections.)
  INFUT Enter Report Format Choice' TO MErpt
  ERASE
  DO CASE
     CASE MKrpt < 3
        @ 12.12 SAY The report format you have chosen is mudelled after.
        @ 17.12 SAY 'the standard dBase report format.'
        @ 15,12 SAY 'Strike any key to run the program.
        WAIT
        ERASE
        @ 3,32 SAY '*** SEARCHING ***'
        DO CASE
           CASE Murpt = 1SET PRINT ON
              SEI HEADING TO SEARCH THROUGH FIRST SET OF 4 KEYWORDS
```

```
C
\infty
```
 $\blacksquare$ 

٠

```
REPORT FORM KEORMI FOR KEYWORDI='MMK1'.DR.KEYWORD2='MML1'.DR.KEYWORD3='MML1'.OR.FEYWORD4='MML1'
         SET HEADING TO SEARCH THROUGH SECOND SET OF 4 KEYWORDS
         REPORT FORM KFORM1 FOR KEYWORDS='&MH1',OR,KEYWORD6='&MH1',OR.KEYWORD7='&MH1'.UR.YEYWORD8='&MH1'
         SET HEADING TO SEARCH THROUGH LAST SET OF 2 KEYWORDS
         REPORT FORM KEORM1 FOR KEYWORD9='&MK1'.OR.KEYWORD10='&MK1'
         SET PRINT OFF
         STORE 7 TO MEEST
      CASE Murat = 2SET PRINT ON
         SET HEADING TO SEARCH THROUGH FIRST SET OF 4 KEYWORDS
         REPORT FORM KEDRM2 FOR KEYWORD1='&MK1'.OR.KEYWORD2='&MK1'.OR.FEYWORD3='&MK1'.OR.KEYWORD4='&MK1'
         SET HEADING TO SEARCH THROUGH SECOND SET OF 4 KEYWORDS
         REPORT FORM KEORM2 FOR KEYWORDS="&MF1".OR. YEYWORD6="&MK1".OR. YEYWORD7="&MK1".OR. KEYWORD8-"&MF1"
         SET HEADING TU SEARCH THROUGH LAST SET OF 2 KEYWORDS
         REPORT FORM KFORM2 FOR KEYWORD9='&MK1'.OR.KEYWORD10='&MK1'
         SET FRINT OFF
         STORE 7 10 MFrot
   ENDCASE Informal reports
CASE Mkr pt = 3ERASE
   e B_{\star}10 SAY 'This report format should only be printed out'
   @ 9,10 SAY 'on a printer with graphics. Do not use the Daisywriter.
   @ 11.10 SAY 'Strike any key to run the report format.'
   WAIT
   ERASE
   @ 3.32 SAY '*** SEARCHING ***'
   USE APRA. DBF
   DO MEREPT3A.APR
   DO MEREPT3B.APR
   DD MEREFT3C.APR
CASE Mirpt \div 4
   ERASE
   \ell 12,12 SAY 'The program you have chosen will allow you to design'
   @ 13.12 SAY 'your own informal report format, in the dBase'
   @ 14.12 SAY 'standard form.'
   @ 16.12 SAY 'Strike any key to run the program.'
   HATERASE
   @ 8,12 SAY 'You will define the format for this report.'
   @ 10.12 SAY (Generally, configuration options are defined as M=12.L=54 & W=B6'
   @ 11,12 SAY 'The heading of the report should be: "APRA SELECTED BIBLIOGRAPHY", '
   @ 12,12 SAY for example. Double space the report and do not use totals.
   @ 13.12 SAY The width of the columns are defined first, then'
   @ 14,12 SAY 'the field name. Enter whatever column heading you'
   @ 15,12 SAY 'desire. When you are through defining columns'
   @ 16.12 SAY 'strike a carriage return.'
   @ 18.12 SAY 'Strike any key to begin'
   WAIT
   \overline{\phantom{a}}STORE 1 TO MKkey
   ERASE
   @ 3.32 SAY '*** SEARCHING ***'
   SET PRINT ON
   SET HEADING TO SEARCH THROUGH FIRST SET OF 4 KEYWORDS
```
 $\cdot$ 

 $\sim$ 

 $\sim$  100  $\pm$ 

**Contract Contract** 

```
C
آدى
```
 $\sim$ 

```
REPORT FORM KFORM4 FOR KEYWORD1="&MF1".OR.KEYWORD2="&MK1".OR.KEYWORD3="&MK1".OR.KEYWORD4="&MK1"
    SET HEADING TO SEARCH THROUGH SECOND SET OF 4 KEYWORDS
    REPORT FORM KFORM4 FOR KEYWORD5='$MK1'.OR.KEYWORD6='$MK1'.OR.KEYWORD7='$MK1'.OR.KEYWORD8='$MK1'
    SET HEADING TO SEARCH THROUGH LAST SET OF 2 KEYWORDS
    REPORT FORM KEORM4 FOR FEYWORD9="WHK1".OR.FEYWORD10="WHK1"
    SET FRINT OFF
    STORE 7 TO MKrpt
    \overline{\phantom{0}}\sim×.
ERASE
AUDEPT "Do you want to save this report format? 'Y' or 'N'" TO MEsave
    DO WHILE MKsave W. AND. Mksave YY'
       RELEASE MESave
       2 - RACCEFT "Do you want to save this report format? 'Y' or 'N'" TO MEsave
       LDOP
    ENDDO MESave validation
    DO CASE
       \text{CASE} HKsave = \text{N}DELETE FILE KFORM4.FRM
       CASE Misave = Y'ERASE
          @ B.IC SAY 'To save this report format you will have to'
          0 9.12 SAY rename the file. Check the list of files which
          @ 10.12 SAY 'are already created, and make sure that you do'
          0 11.12 SAY 'not duplicate one of them. Do not worry about
          \theta 12.12 SAY 'adding a prefix (B:) or a suffix (.FRM).
          @ 13,12 SAY 'The first letter of your name should be a "F",
          @ 14.12 SAY which allows you to remember what type of search
          @ 15.12 SAY 'was conducted.'
          @ 17.12 SAY 'Strike any key to see the list of report format files.'
          WAIT
          EMASE
          USE MELIST
          L151@ 17,5 SAY 'The new files do not have to be named "Form":
          e 18.5 SAY 'Do not use periods or spaces in format names.'
          ACCEPT Enter the name of the new format file (7 characters maximum) TO MKfile
          APPEND BLANK
          FDIT SMKfile
          ERASE
          1.15TRENAME KFORM4.FRM TO SMFfile.FRM
          RELEASE MKSAVe
          RELEASE Mk+11e
    ENDCASE save reports
    USE APRA. DUF
 CASE MKrpt r 5
    LRASE
    6.12,12.54Y The report format you have chosen will allow you to.
    @ 13,12 SAY 'print out an informal report previously designed and renamed by you.'
```
 $\sim$ 

 $\mathbf{q} = \mathbf{q}$  ,  $\mathbf{q} = \mathbf{q}$ 

C  $\overline{5}$ 

**Contract** 

```
@ 14.12 SAY 'This report will utilize a form format file that would have been'
         @ 15,12 SAY created under selection 4 of the APRABASE program selection \hbar.
         @ 17.12 SAY 'Strike any key to begin the program.'
         MAIT
         \overline{\phantom{a}}ACCEPT 'Enter the the report form file name (without suffix or prefix)' TO M#'name
        FRASE
         @ 3.32 SAY '*** SEARCHING ***'
         SET PRINT ON
         SET HEADING TO SEARCH THROUGH FIRST SET OF 4 KEYWORDS
         REPORT FORM &MKname..FRM FOR KEYWORD1='&MK1'.DR.KEYWORD2='&MK1'.OR.KEYWORD3='&MK1'.DR.KEYWORD4='&MK1'
         SET HEADING TO SEARCH THROUGH SECOND SET OF 4 KEYWORDS
         REPDRT FORM &MKname..FRM FOR KEYWORD5='&MK1'.DR.KEYWORD6='&MK1'.DR.KEYWORD7='&MK1'.OR.KEYWORD8='&MK1'
         SET HEADING TO SEARCH (HRODGH LAST SET OF 2 KEYWORDS
         REPORT FORM $MRname..FRM FOR NEYWORD9="&MF1".OR.KEYWORD10="&MF1"
         SET PRINT OFF
         STORE 7 TO MFrat
   ENDCASE Report forms K
   EkASE
  RELEASE Marpt
  RELEASE M cont
   RELEASE Miname
   ACCEPT "Do you want to make another printout? 'Y' or 'N'" TD MKgo
   DO WHILE MEGOS Y AND. MEGOS IN
     RELEASE MKgo
      7.6ACCEFT "Do you want to make another printout? 'Y' or 'N'" TO MKgo
      LDOP
   ENDDO MKgo validation
   DO CASE
      CASE M \times qQ = YSIDRE 1 TO MECOAL
      CASE Mkgo = 'N'
         STURE 2 TO MICONE
         CONTINUE
   ENDCASE Mh go
  LOOP.
ENDDO M Lont
RELEASE Mindx
EFINSE
ACCEPT "Do you want to search on another keyword? 'Y' or 'N'" TO Mind
DO WHILE MMind (>'Y' .AND, MKinds (N'
   RELEASE MKind
   2RACCEPT "Do you want to search on another keyword? 'Y' or 'N'" to MKind
ENDDO MFind validation
DD CASE
   CASE Mrind = 'N'STORE 2 TD MKndx
   CASE Mkind = 'Y'
     STORE 1 TO MIndx
ENDCASE Mrind
LODF
```
 $\sim 10^{-10}$ 

**Contractor** 

 $\sim$   $\sim$ 

 $\sim$ 

 $\sim$ 

 $\sim$ 

 $\sim 10^{-11}$ 

 $\sim$ 

 $\sim$ 

**Contractor** 

**Contractor** 

**Contract Contract** 

 $\sim$  100  $\mu$ 

```
ENDDO MEndx
        SEI HEADING TO
 * * CASE FOR SEARCHING THE FILE ON SPECIFIED PARAMETERS
\bulletCASE Choice = 'S'ERASE
           @ 8.12 SAY 'You have chosen a program which will allow you to'
            e 9,12 SAY treate subfile printouts of the database.
            @ 11,12 SAY 'Strike any key to begin the program.'
            HAIT
            ERASE
            STORE 1 TO MSndx
            DQ WHILE MSnds = 1
              USE APRA.DBF
              ERASE
               @ 4,12 SAY TRARAMETER CHOICE:
                                                                   RELATIONAL OFERATOR: "
               @ 6,14 SAY LEADAUTHOR
                                              ORIGINATOR
                                                                   ≐ Equal to
               @ 7,14 SAY AUTHORS
                                              FUBLISHER
                                                                   ... Not equal to:
               @ 8,14 SAY YEAR
                                              CITY
                                                                   )= Greater than or equal to
               @ 9,14 SAY TITLE
                                              STATE
                                                                   (* Less than or equal to)
               @ 10,14 SAY DOCNUM1
                                              COUNTRY
                                                                   - Greater than
               @ 11,14 SAY DOCNOM2
                                              APRAPROG
                                                                   <   Less than'
               € 12,14 SAY DOCTYPE
                                              LOCATION.
               @ 15,12 SAY 'The parameter (fieldname) must be delimited by quotation'
               @ 16,12 SAY 'marks (e.g., "LEADAUTHOR"). The relational operator must'
               @ 17,12 SAY 'also be delimited and spaces placed in front of and
               @ 18,12 SAY 'behind the relational operator entered (e.g., "=").
               @ 19,12 SAY The variable needs to be delimited with both a set of double?
               @ 20,12 SAY (quotation marks and a set of single quotation marks (e.g.,
              @ 21, 12 SAY '" Due, J.R. "). Use quotation marks on the same key (using shift).
               @ 20,12 EAY 'Strike any ley when you are ready to hegin.
               WAIT
\pmb{\ast}INFUI . How many parameters will you search on? 1, 2, or 3. TO MSnum
               STORE 1 TO M5506
               DO WHILE MSsub =1
                  DU WHILE MSnum.3
                     \rightarrow7 R
                     INFUT 'How many parameters will you search on? 1, 2, or 31.10 MSnum
                    LOOF
                 ENDDU MSnum validation
                  7
                 DO CASE
                     CASE M5num - 1
                        ACCEPT FNIER PARAMETER CHOICE' TO MS1
                        ACCEPT 'ENTER RELATIONAL OPERATOR' TO MSRI
                        ACCEPT 'ENTER VARIABLE' TO MSAI
                        STORE %MS1+%MSR1+&MSA1 TO MStot
```
г.

л.

 $\sim$   $\sim$ 

 $\epsilon$ 

 $\bullet$ 

 $\pmb{\ast}$ 

 $CASE$  M5 $num = 2$ ACCELL ENTER PARAMETER #1 CHOICE TO MS1 ACCEPT 'ENTER RELATIONAL OPERATOR' TO MSRI ALCEPT TENTER VARIABLE #1" TO MSA1  $\mathcal{L}_{\mathbf{X}}$ ACCEPT 'ENTER PARAMETER #2 CHOICE' TO MS2 ACCEPT 'ENTER RELATIONAL OPERATOR' TO MSR2 ACCEPT 'ENTER VARIABLE #2' TO MSAZ  $\sim$  1. STORE &MS1+&MSR1+&MSA1 TO MS1tot STORE & MS2+& MSRZ+& MSA2 TD MS2tot STORE MSItot+".AND."+MS2tot TO MStot  $CASE MShum = 3$  $\sim$ ACCEFT TENTER PARAMETER #1 CHOICET TO MS1 ACCEPT 'ENTER RELATIONAL OPERATOR' TO MSR1 ACCEPT 'ENTER VARIABLE #1' TO MSA1  $\rightarrow$ ACCEPT 'ENTER PARAMETER #2 CHOICE' TO MS2 ACCEPT TENTER RELATIONAL OPERATORT TO MSR2 AUCEPT 'ENTER VARIABLE #2' TO MSAZ  $\mathbf{r}$ ACCEPT 'ENTER PARAMETER #3 CHOICE' TO MS3 ACCEPT 'ENTER RELATIONAL DEERATOR' TO MSR3 ACCEPT 'ENTER VARIABLE #3' TO MSA3  $\sim$ SIDRE &MS1+&MSR1+&MSA1 TO MS1tot STORE UMS2+&MSR2+&MSA2 TO MS2tot STORE \$MS3+&MSR3+\$MSA3 TO MS3tot STORE MS1tot+".AND."+MS2tot+".AND."+MS3tot TD MStot **ENDCASE MSnum input** ERASE @ 15.10 SAY 'Did you remember to delimit the variables" ACCEPT "Were the search parameters correct? 'Y' or 'N'" TD MSedit Dd WHILF MSedit > 'Y' .AND. MSedit < 'N' RELEASE MSedit  $\sim$  $\sim$  $\mathcal{D}$  . Re ACCEPT "Were the search phrases correct? "Y" or "N"" TO MSedit **LODP** ENDDO MSedit validation DO CASE  $CASE HSedt = Y'$ STORE 2 TO MSsub **CONTINUE** CASE MSedit = "N" STORE 1 TO MSsub ENDCASE MSedit **LOLIF CNDDD MSSUb** STORE 1 TO MSLONE DD WHILE MScont = 1

 $\mathbf{v}$  .

 $\Omega$ ದ

×

 $\mathbf{r}$ 

÷

Ė

÷

ERASE e 2,12 SAY 'REPDRT FDRMAT CHOICES:'<br>
e 5,15 SAY '1 = Informal report in tablular form that includes first'<br>
e 6,19 SAY 'document number, title, lead author, and location'<br>
e 6,15 SAY 'document numbers, volume, year, docume @ 20,19 SAY 'renamed. Do not select this report unlese you have' 'S = Informal tabular report which user previously designed and' 0 21,19 SAY 'previously selected informal report format choice 4 and saved' 'the report format.' @ 22,19 SAY ? ? INPUT 'Enter Report Format Choice' to MSrpt ERASE DO CASE CASE MSrpt < 3 @ 8,12 SAY 'You have an informal report, which is modelled' @ 9,12 SAY 'aftar tha standard dBASE report format.· @ 10,12 SAY 'Strike any kay to continue.· WAIT ERASE @ 3,31 SAY '\*\*\* SEARCHING \*\*\*' DO CASE  $CASE MSrot = 1$ SET PRINT ON REPORT FORM SFORM1 FOR SET PRINT OFF STORE 7 TO MSrpt  $CASE MSrpt = 2$ SET PRINT ON REPORT FORM BFORM2 FOR &MStot SET PRINT OFF STORE 7 TO MSrpt ENOCASE Informal reports CASE MSrpt  $= 3$ ERASE @ B,IO SAY 'This report format only be printed out' @ 9,10 SAY 'on a printer with graphics. Do not use the Daisywrlter.' @ 11,10 SAY 'Strike any key to begin the report format.' WAIT **ERASE** @ 3,31 SAY '\*\*\* SEARCHING \*\*\*' USE APRA.DBF 00 MSREPT3.APR ERASE  $CASE$  MSrpt = 4 ERASE

 $\sim$ 

•

•

```
@ 12, 12 SAY 'You have chosen a program which will allow you'
0 13, 12 SAY 'to create your own informal report format, in the
@ 14, 12 SAY dBase standard form.
@ 16, 12 SAY 'Strike any ley to run program.'
MAIT
ERASE
@ 8.1? SAY 'You will define the format of this report.'
\& 10.12 SAY 'Generally, options are defined as M=12, L=34 and W=86.
@ 11,12 SAY 'The heading is "APRA SELECTED BIBLIOGRAPHY".
@ 12.12 SAY Double space the report and do not use totals.
@11,12 SAY 'The width of the columns is defined first, then '
@ 14,12 SAY 'the field name. Enter whatever column heading you'
@:5,17 SAY 'desire. When you are through defining columns'
@ 16.12 SAY 'strile a carriage return.
0 17.12 SAY 'No printout will be made as you define the report format.'
REPORT FORM SFORM4 TO FRINT FOR &MStot.
STORE 7 TO MSrot
\gamma\cdot,
ACCEFT "Do you want to save this report format? "Y" or "N"" To MSsave
DO WHILE MSsave() N .AND. MSsave ) 'Y
  RELEASE MSsave
  RACCEPT "Do you want to save this report format? 'Y' or 'N'" to MSsave
  CODE:
ENDDU
DU CASE
  COSE MSsave "N"
     DELETE FILE SFORM4.FRM
  CASE MSSave='Y'
     ERASE
      @ G.12 SAY To save this report format you will have to
      \theta 9.12 SAY tename the file. Check the list of (iles which'
      @ 10.12 SAY are already created, and make sure you do not duplicate
      \bullet 11,12 SAY one of them. Do not worry about adding a prefix (Bi)
      6.12.12 SAY 'or a suffix (.FRM).
      @ 14.12 SAY 'Strile any key to see list of report format files.
      MAIT
      LRASE
      USE MSLIST
     1.151
      e 17.6 SAY The report name does not have to be "Form."
      @ 18.6 SAY The prefix "5" is useful when identifying the formats."
      @ 19,6 SAY 'Do not use periods or spaces in format names.
      ACCEPT 'Enter report format name' to MSfile
      AFPEND BLANK
      EDIT SMSfile
      11.1RENAME SEDRM4.FRM TO SMSfile..FRM
      RELEASE MSsave
```
Ω. 5

 $\sim$ 

 $\sim$   $\sim$ 

 $\Delta$  -  $\Delta$  -  $\Delta$ 

 $\bullet$ 

 $\bullet$ 

and the state of the state of

**Contractor** 

 $\ddot{\mathbf{S}}$ 

 $\mathcal{L} = \mathcal{L}$ 

**Contractor** 

 $\mathbf{u}$ 

 $\cdot$ 

USE Aora ENDCASE save report format CASE MSrpt =  $5$ **ERASE** @ 12,12 SAY 'You have chosen a program which will allow you to' @ 13.12 SAY 'print out an informal report previously designed' 14.12 SAY 'and renamed by you.' @ 16.12 SAY 'Strike any key when ready to begin program.' **HAIT**  $\overline{z}$  $\overline{2}$ ACCEPT 'Enter report name (without suffix or prefix)' to MSname. **ERASE** @ 3.31 SAY '\*\*\* SEARCHING \*\*\*' SET PRINT ON REPORT FORM &MSname. FOR &MStot. **SET PRINT OFF** STORE 7 TO MSrot **ENDCASE** report formats **ERASE** RELEASE MSrot RELEASE MScont **ERASE** ACCEPT "Do You Want to Make Another Printout? 'Y' or 'N'" to M5go DD WHILE MSgo()'Y' .AND. MSgo()'N' **RELEASE MSao** 7 R ACCEPT "Do you want to make another printout? 'Y' or 'N'" to MSgo **LOOP ENDDO** DO CASE CASE MSgo =  $'Y'$ STORE 1 TO MScant CASE MSgo = 'N' STORE 2 TO MScont ENDCASE printout LDOP **ENDDD HScont ERASE** ACCEPT "Do you want to do another search? 'Y' or 'N'" TO M51nd DD WHILE MBind <> 'Y' .AND. MSind <> 'N' RELEASE MSind 7 R ACCEPT "Do you want to do another search? 'Y' or 'N'" TO MSind **LOOP** ENDDO MSind validation DO CASE CASE MSind =  $'Y'$ STORE 1 TO MSndx CASE M5ind =  $'N'$ STORE 2 TO M9ndx ENDCASE search check **LOOP** ENDDO MSndx

 $\cdot$ 

 $\sim$ 

 $\sim$ 

 $\mathbf{r}$ 

 $\frac{1}{2}$ t i

•

```
• 
* • * CASE FOR IDENTIFYINB DUPLICATE RECORDS 
• • • • 
* * * CASE FOR EXITING THE PROGRAM 
         CASE Choice \approx 'D'
            ERASE 
            0 8,12 SAY 'The program you have chosen will print out a'
            I!! 9,12 
SAY 'report format which will enable you to identify' 
            @ 10,12 
SAY 'duplicate entries.' 
            0 12,12  SAY 'Strike any key to begin program.'
            WAIT 
            ERASE
              3,32 SAY '*** INDEXING ***'
             INDEX on DOCNUHl TO DUPES 
            ERASE @3,29 SAY '*** LISTING FILES ***'
            USE APRA.DBF INDEX DUPES.NOX 
            SET PRINT ON 
            @ 4,10 SAY 'APRA DUPLICATE FILES LIST' 
           LIST FIELDS DOCNUMI, LEADAUTHOR, INITITLE, LOCATION
            SET PRINT OFF ERASE • 
• CASE Choice= 'Z' 
            STORE 2 TO START 
      ENDCASE Choica 
      LOOP 
   ENDDO Start 
   DELETE FILE DUPES.NOX 
   ERASE 
  ?' **** **** APRABASE PROGRAM COMPLETE ***
   RELEASE ALL 
  RETURN
```
 $\bullet$ 

 $\mathbf{r}$ 

```
@ 10,23 SAY LEADAUTHUR USING 'XXXXXXXXXXXXXXXXXXXXXXXXXX
      @ 12,10 SAY AUTHORS:
      xxx *
      @ 15.10 SAY 'TITLE:
      @ 21,10 SAY VOLUME:
      @ 21,19 SAY VOLUME USING 'XXXXXXXXXX'
      @ 23.10 SAY 'YEAR:
      @ 23,17 SAY YEAR USING 'XXXXXXXXX'
      @ 25,10 SAY 'DOCUMENT NUMBER:'
      @ 25.27 GAY DOCNUMI USING "XXXXXXXXXXXXXXXXXXXXX
      @ 26,27 SAY DOCNUM2 USING "XXXXXXXXXXXXXXXXXXXX
      @ 28,10 SAY ORIGINATOR:
      @ 71,10 SAY 'PUBLISHER:'
      @ 34,10 SAY 'COUNTRY:
      @ 34,20 SAY COUNTRY USING 'XXXXXXXXXXXXXXXXXXXXXXXXX
      @ 36,10 SAY 'AFRA FROGRAM CODE:
      @ 35.29 SAY AFRAPROG USING XXXXXXXX
      @ 39,10 SAY PAGES.
      @ 38,10 SAY FAGES USING XXXXXXXXX
      EJHUT
      CBNTINUE
    ENDING
    SLI FORMAT TO SCREEN
    RETURN
```
\* MIREFT3.AFR IS A SUBPROGRAM OF APRABASE.PRG WHICH IS USED TO FRINT REPORT

\* MIREPT3.APR \* DATE: 5-8-85

SET FORMAT TO FRINT DO MILILE.APR

USE APRA INDEX TEMPNDX DO WHILE .NOT. EQF

\* FORM3 UNDER THE I SELECTION CATAGORY.

@ 10.10 SAY LEAD AUTHOR:

```
C
\overline{5}
```
 $\sim$   $\sim$ 

and the company of the

 $\sim$ 

 $\mathcal{L}_{\text{max}}$ 

 $\ddot{\cdot}$ 

# MEREPT3A.APR \* DATE 4/19/1985 \* MKREPTJA.APR IS USED BY THE PROGRAM APRABASE.PRG TO PRINT OUT THE FIRST' \* FOUR KEYWORD CHOICES UNDER THE K OPTION. SET FORMAT TO PRINT DU MIIILE.APR USE APRA.DDF GOTO TOF LOCATE FOR KEYWORD1='\$MK1'.OR.KEYWORD2='&MK1'.OR.KEYWORD3='&MK1'.OR.KEYWORD4='&MK1' IF EDF SET FORMAT TO SCREEN **RETURN ENDIF** DO MSFORM3.APR DO WHILE .NOT. EOF **CONTINUE** IF EOF SET FORMAT TO SCREEN **RETURN ENDIF** DO MSFORM3.APR **ENDDO** SET FORMAT TO SCREEN USE APRA.DBF **RETURN** 

 $\sim 100$ 

 $\sigma_{\rm{max}}=0.1$ 

 $\mathcal{L}$ 

医单位 医心包

 $\sim 100$  km s  $^{-1}$ 

 $\sim$ 

 $\ddot{\Phi}$ 

```
* MKREPT3B.APR
+ DATE 4/19/1985
* MEREPTJB.AFR IS USED BY THE PROGRAM AFRABASE.PRG TO FRINT OUT THE NEXT'
* THREE KEYWORD CHOICES UNDER THE K OPTION.
SET FORMAT TO FRINT
USE AFRA.DBF
GOTO TOP
LOCATE FOR KEYWORD5= &MK1 .OR.KEYWORD6= &MK1 .OR. KEYWORD7= &MK1
1F EOF
  SET FORMAT TO SCREEN
  RETURN
ENDIF
DO MSFORM3.APR
DO WHILE .NOT. EUF
   CONTINUE
   IF EDF
     SET FURMAT TO SCREEN
     RETURN
  ENDIL
   DO MSFORMS.AFR
ENDDO
SET FORMAT TO SCREEN
USE AFRA, DBF
FE LORD
```
 $\sim$ 

 $\sim$ 

٠.

**COL** 

 $\sigma_{\rm{max}}=0.5$ 

 $\sim$ 

 $\mathcal{O}(\mathcal{O}_\mathcal{O})$  , and  $\mathcal{O}(\mathcal{O}_\mathcal{O})$  , and  $\mathcal{O}(\mathcal{O}_\mathcal{O})$  , and  $\mathcal{O}(\mathcal{O}_\mathcal{O})$ 

\* MEREPT3C.APR \* DATE 4/19/1985 \* MEREPT3C.APR IS USED BY THE PROGRAM APRABASE.PRG TO PRINT OUT THE LAST' \* THREE FEYWORD CHOICES UNDER THE K OPIION. SET FORMAL TO PRINT **USE APRA.DHP** GOTO TOP LOCATE FOR KEYWORDB="&ME1", OR. KEYWORD9="&MK1". OR. KEYWORD10="&MK1" IF EDF SET FORMAT TO SCREEN **RETURN CNDIF** DU MSFORMC.APR DO WHILE .NOT. EOF CONTINUE IF EDF SET FORMAL TO SCREEN **RETURN** ENDIF DO MSFORMS.APR **ENDDU** SET FORMAT TO SCREEM USE AFRA.DBF Fd: TURON

 $\ddot{\phantom{a}}$ 

 $\sim 10^7$ 

 $\sim$ 

 $\sim 10$ 

÷.

 $\sim 10^{-11}$ 

 $\label{eq:2.1} \mathcal{F}(\mathcal{F}) = \mathcal{F}(\mathcal{F}) = \mathcal{F}(\mathcal{F}) = \mathcal{F}(\mathcal{F})$ 

 $\mathbf{z} = \mathbf{z} - \mathbf{z}$  .

 $\mathbf{A}$  and  $\mathbf{A}$  are the set of the set of the set of the set of the set of the set of the set of the set of the set of the set of the set of the set of the set of the set of the set of the set of the set of the set

```
* MSREPTZ.APR
\star DATE, 4-18-05* :GREPT3.APR IS A SUBPROGRAM OF APRABASE FOR LOCATING DOCUMENTB USING
* SPECIFIC PARAMETERS TO SEARCH FOR THE DOCUMENTS.
SET FORMAT TO PRINT
DO MIITLE, AFR
USE APRA.DBF
DO CASE
* CASE OF ONE SEARCH PARAMETER
  CASE MSnum=1
  GDTD TOP
  LOCATE FOR &MStot
   IFEOF
     SET FORMAL TO SCREEN
     ERASE
     @ 3,28 SAY "*** SEARCH COMPLETE ***"
     @ 7.3 SAY "PRESS ANY KEY TO CUNTINUE"
     WAIT
     RETURN
   END1F
   DO MSFORM3.AFR
   DU WHILE .NOT. EOF
     CONTINUE
      IF EDFSET FORMAT TO SCREEN
        ERASE
        @ 7.28 SAY "*** SEARCH COMPLETE ***"
         @ 7.3 SAY "PRESS ANY KEY TO CONTINUE"
         WAIT
        RETURN
     ENDIF
     DU MSFORM3.APR
  ENDDU
* CASE OF TWO SLARCH PARAMETERS
   CASE MSnum-2
  6010 TOP
  LUCATE FUR EMStot
  11E EOF
     SET FORMAT TO SCREEN
     ERASE
     @ 3.28 SAY "*** SEARCH COMPLETE ***"
     @ /, S SAY "PRESS ANY KEY TO CONTINUE"
     WAIT
     RETURN
   ENDIF
   DO MSFORMS.APR
   DO WHILE .NOT. EOF
     CONTINUE
      IF FOF
        SET FORMAT TO SCREEN
         ERASE
         @ 3,28 SAY "*** SEARCH COMPLETE ***"
        @ 7,3 SAY "PRESS ANY KEY TO CONTINUE"
         HAIT
         RETURN
```
 $\sim$  100  $\mu$ 

 $\sim$  100  $\mu$ 

ENDIF DO MSFORM3.APR **ENDDD** \* CASE OF THREE SEARCH PARAMETERS CASE MSnum=3 GOTO TOP LOCATE FOR & MStat IF EOF SET FORMAT TO SCREEN **ERASE** @ 7.28 SAY "\*\*\* SEARCH COMPLETE \*\*\*" @ 7,3 SAY "PRESS ANY KEY TO CONTINUE" **WAIT RETURN** ENDIF DO MSFORM3.APR DO WHILE .NOT. EUF CONT INUE IF EDF SET FORMAT TO SCREEN ERASE @ D.2B SAY "\*\*\* SEARCH COMPLETE \*\*\*" @ 7,3 SAY "FRESS ANY KEY TO CONTINUE" WAIT **RETURN** ENDIF DO MSFORM3.APR **LNDDD ENDCASE MSnum input** SET FORMAT TO SCREEN ERASE @ J,28 SAY "\*\*\* SEARCH CUMPLETE \*\*\*" @ 7. SAY "PRESS ANY FEY TO CONTINUE" **MATT** ENDDO USE AFRA.DBF **RETURN** 

contact the contact of the

 $\sim 100$  km  $^{-1}$ 

 $\sigma_{\rm{max}}=0.1$ 

 $\mathcal{L}$ 

 $\sim$ 

 $\sim$   $\sim$ 

the control of the control of the control of the control of the control of the control of the control of the control of the control of the control of the control of the control of the control of the control of the control
**AETURN** 

- 
- @ 38,10 SAY PAGES: @ 38,18 SAY FAGES USING XXXXXXXXY
- @ 36,29 SAY APRAPRUG USING 'XXXXXXX'
- @ C6,10 SAY APRA PROGRAM CODE:
- @ 34,20 SAY COUNIRY USING 'XXXXXXXXXXXXXXXXXXXXXXXXX
- @ 34,10 SAY COUNTRY:
- 
- @ 31,10 SAY FUELISHER:
- 

 $\sim$  100  $\pm$ 

 $\ddot{\phantom{0}}$ 

- @ 18,10 SAY (ENIGINATOR: )
- @ 26,27 SAY DOCNUM2 USING XXXXXXXXXXXXXXXXXXXX
- @ 25,27 SAY DUCNUM1 USING "XXXXXXXXXXXXXXXXXXXXX
- @ 25,10 SAY DOCUMENT NUMBER:
- @ 20,17 SAY YEAR USING 'XXXXXXXXXX'
- @ 25,10 SAY 'YEAR:
- 
- @ 21,19 SAY VOLUME USING XXXXXXXXXXX
- @ 21.10 SAY VOLUME:

#### 

- @ 15,10 SAY 'TITLE: '
- xxx ·
- 
- @ 12.10 SAY AUTHORS: '
- @ 10,23 SAY LEADAUTHOR USING 'XXXXXXXXXXXXXXXXXXXXXXXXX
- @ 10,10 SAY 'LEAD AUTHOR:
- \* REFORTS FOR CASE 3.
- \* MSFORM3.APR IS A SUBFROGRAM OF MSREPT3.AFR. IT IS USED TO PRINT OUT THE
- \* DATE: 4-18-1985
- \* MSFDRM3.APR

 $\mathbf{r}$  , and the set of  $\mathbf{r}$ 

 $\mathbf{r}$  and  $\mathbf{r}$ 

Ţ

**Contractor** 

**Contractor** 

 $\sim 10^{-10}$ 

- \* Mll TLE. Hf-'R
- DATE: 4/18/1985
- MIITLE.APR WRITES THE TITLES FOR THE BIBLIOGRAPHY REPORTS OF APRABASE.PRG

 $\mathcal{A}^{\text{max}}_{\text{max}}$  ,  $\mathcal{A}^{\text{max}}_{\text{max}}$ 

 $\sim$ 

 $\ddot{\phantom{a}}$ 

 $\sim 10^7$ 

- 
- @ 5,33 SAY 'APRA BIBLIOGRAPHY'<br>@ 7,37 SAY 'DATA LIST'<br>RETURN
- 

 $\mathcal{A}^{\text{max}}_{\text{max}}$  and  $\mathcal{A}^{\text{max}}_{\text{max}}$ 

 $\bullet$  $\hat{a}$  $\hat{\boldsymbol{\epsilon}}$  $\sim$  $\hat{\boldsymbol{\cdot} }$ 

> $\mathcal{L}_{\mathcal{A}}$  $\blacksquare$

> > $\ddot{\phantom{a}}$

### PNL-5527 UC-32

## DISTRIBUTION

No. of Copies OFFSITE 30 DOE Technical Information Center 12 DOE HEADQUARTERS C. G. Welty, Jr. DOE Office of Operational Safety, PE-243 Washington, D.C. 20545 R. W. Barber DOE Office of Nuclear Reactor and Facility Safety, PE-221 Washington, D.C. 20545 J. E. Baublitz DOE Office of Nuclear Energy, NE-24 Washington, D.C. 20545 A. Q. Dasti DOE Office of Operational Safety, PE-243 Washington, D.C. 20545 T. Ci. Frangos DOE Office of Operational Safety, PE-243 Washington, D.C. 20545 A. F. Kluk DOE Office of Defense Programs, DP-122.1 Washington, D.C. 20545 J. R. Maher DOE Office of Nuclear Safety, PE-22 Washington, D.C. 20545 D. R. Monti DOE Office of Quality Assurance and Standards, PE-23 Washington, D.C. 20545

No. of Copies W. E. Mott DOE Office of Operational Safety, PE-24 Washington, D.C. 20545 T. S. Needels DOE Office of Operational Safety, PE-243 Washington, D.C. 20545 D. R. Sheppard DOE Office of Operational Safety, PE-24 Washington, D.C. 20545 R. J. Stern DOE Office of Environmental Compliance, PE-20 Washington, D.C. 20585 13 DOE OPERATIONS OFFICES J. H. Barry Operational Safety Division DOE Idaho Operations Office 550 Second Street Idaho Falls, 10 83401 M. E. Crew DOE Grand Junction Area Office P.O. Box 2567 Grand Junction, CO 81502 J. T. Davis Environment, Safety and Quality Assurance Division DOE San Francisco Operations Office 1333 Broadway Oakland, CA 94612 S. Elliott DOE Nevada Operations Office P.O. Box !4100

Las Vegas, NV 89114

No. of **Copies C. Garcia Operational Safety Division DOE Albuquerque Operations Office**  P.O. Box 5400 Albuquerque, NM 87115 **D. Howard**  DOE Oak Ridge Operations Office P.O. Box E Oak Ridge, TN 37830 E. L. Keller DOE Oak Ridge Operations Office P.O. Box E Oak Ridge, TN 37830 **R. Moser Operations and Environmental Safety Division DOE Chicago Operations Office 9800 S. Cass Avenue**  Argonne, IL 60439 **2 Park Owen DOE Remedial Action Program Information Center**  P.O. Box 62 Oak Ridge, TN 37830 **W. A. Reese DOE Savannah River Operations Office**  P.O. Box A Aiken, SC 19801 D. Schweller **DOE Brookhaven Office**  Upton, NY 11973 **J. G. Themelis DOE Uranium Mill Tailings Project**  Office P.O. Box 14100 Las Vegas, NV 89114

# No. of **Copies**

# ONSITE

- **3 DOE Richland Operations Office** 
	- P. K. Clark/H. E. Ransom R. E. Gerton C. E. Miller
- **30 Pacific Northwest Laboratory** 
	- **W. J. Bair J. B. Brown. Jr. D. H. Denham D. W. Dragnich**  P. C. Hays **W. E. Kennedy, Jr. R. A. Peloquin**  R. D. Stenner (14) R. G. Schreckhise/GF<br>J. A. Stottlemyre Publishing Coordination (2) **Technical Infonnation (5)**